# Hotel Management System

BY

Rabeya Basri

ID: 161-44-121

This Report Presented in Partial Fulfillment of the Requirements For the Degree of M. Sc. in Software Engineering

Supervised By

Md. Khaled Sohel

Assistant Professor

Department of SWE

Daffodil International University

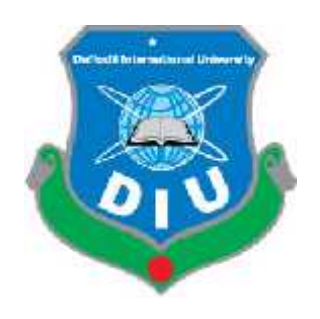

#### DAFFODIL INTERNATIONAL UNIVERSITY

DHAKA, BANGLADESH

Copyright©2019 by Daffodil International University

#### **DECLARATION**

I hereby declare that, this project has been done by me under the supervision of **Md. Khaled Sohel, Assistant Professor, Department of Software Engineering, Daffodil International University**. I also declare that neither this project nor any part of this project has been submitted elsewhere for award of any degree or diploma. iproject has been done by me under the supervision of **Md. Khaled**<br>
r., Department of Software Engineering, Daffodil International<br>
e that neither this project nor any part of this project has been<br>
ward of any degree or d

**Supervised by:**

 $\mathbb{Z}^{\mathbb{Z}}$ 

**Md. Khaled Sohel Assistant Professor Department of SWE Daffodil International University** Supervised by:<br> **Md. Khaled Sohel<br>
Assistant Professor**<br>
Department of SW<br>
Daffodil Internatio<br>
Submitted by:<br> **Rabeya Basri<br>
ID: 161-44-121**<br>
Department of SWE

**Submitted by:**

 $\overline{\omega}$ 

**Rabeya Basri** ID: 161-44-121

Department of SWE

Daffodil International University

#### **ACKNOWLEDGEMENT**

First, I express my heartiest thanks and gratefulness to almighty Allah for His divine

Blessing made it possible to complete this project successfully.

I feel grateful to **Md. Khaled Sohel, Assistant Professor, Department of SWE**, Daffodil International University, Dhaka. Deep knowledge & keen interest of my supervisor in the field of technology influenced me to carry out this project. His endless patience, scholarly guidance, continual encouragement, constant and energetic supervision, constructive criticism, valuable advice, reading many inferior drafts and correcting them at all stage have made it possible to complete this project.

I would like to express my heartiest gratitude to **Dr. Touhid Bhuiyan**, **Head, Department of SWE**, for his kind help to finish our project and also to other faculty member and the staff of SWE department of Daffodil International University.

I would like to thank our entire course mate in Daffodil International University, who took part in this discuss while completing the course work.

Finally, I must acknowledge with due respect the constant support and patients of my family.

#### **ABSTRACT**

This project is on "Hotel Management System". The purpose of my work is to develop a platform where any Hotel can manage their customer and general users can manage several staff by contracting this software.

The aim of the Project is ensuring the effective and efficient Hotel management system as well as providing related flexible customer services.

This system eliminates the Paper based work and give maximum benefit both parties (the customers and the hotel owner). It is a desktop-based platform where client can book their room.

The proposed system is being developed following SSADM methodology for its inconvenience approach.

After implementation of all functions, the system is tested in different stages and it works successfully as a prototype.

### **Executive Summary**

This document is a generic System Analysis & Design document for the use of Hotel Management System. It provides guidance and template material which is intended to assist the relevant user. It is also useful background reading for anyone involved in developing software. The purpose of this software design document is to provide a low-level description of the Hotel Management System, providing insight into the structure and design of each component. In short, this document is meant to equip the reader with a solid understanding of the inner workings of the Hotel Management System.

# **Table of Contents**

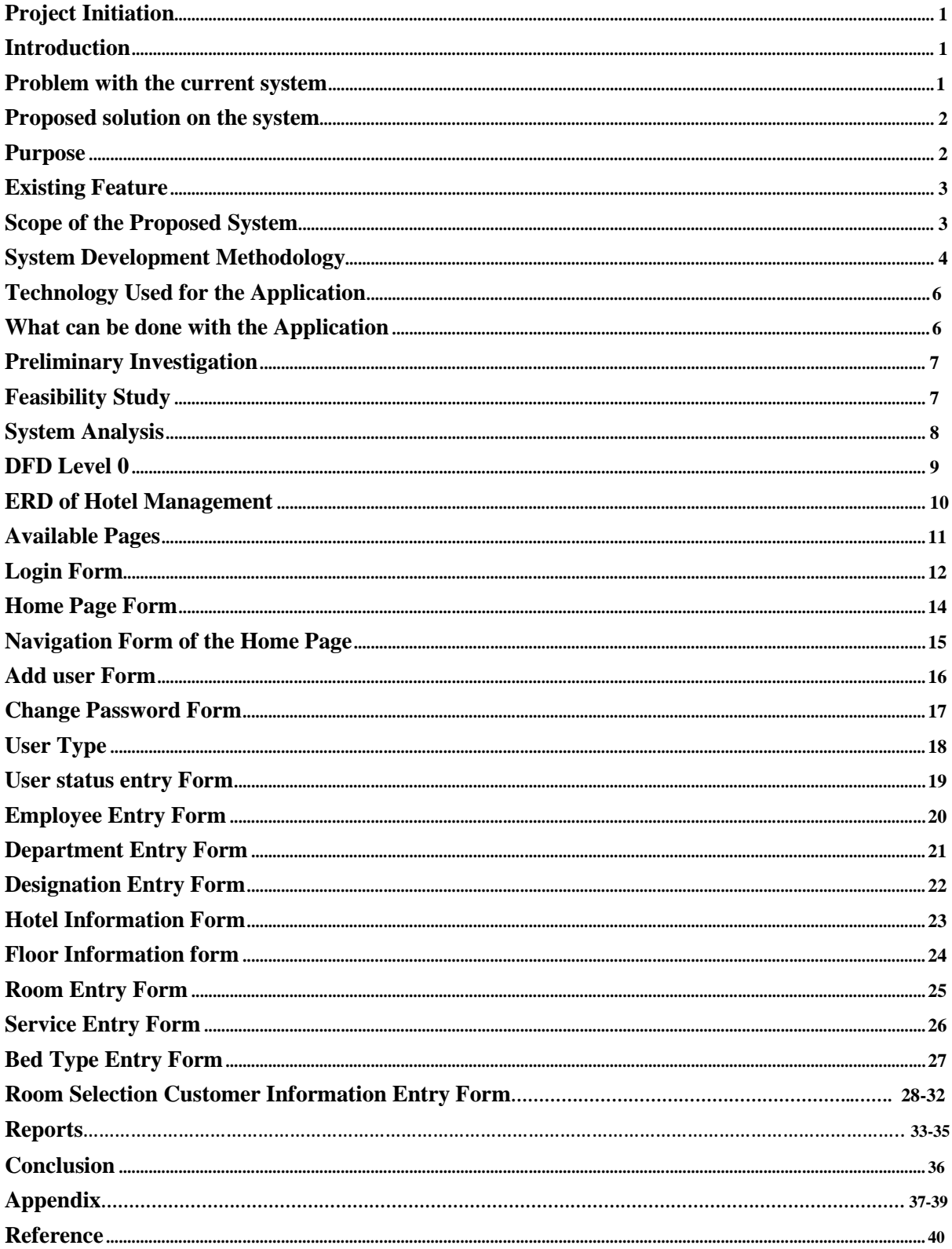

### **Project initiation**

#### **Introduction:**

In order to develop a system brief knowledge on the subject area is mandatory. Proper understanding about the system is very much essential before the actual development. Project initiation will give the primary knowledge about the system so that it can be visualized what is needed to be developed.

This project introduces the Hotel Management System. It explains how seat booking is done in a hotel. Generally, in a hotel seat booking in a hotel can be of two types –

Current booking.

Advance booking.

On the other hand, there has to be check out system for those seats which had been booked before hands and are to be left out now.

The hotel department maintains the seat availability and booking details in a certain database.it contains the details of the different rooms available in that particular hotel, for instance, there might be rooms with A.C and non A.C. facilities which might further be classified into single, double and triple bed rooms.

The database also consists a record of the seats that are already booked and the ones yet to be booked.

#### **Background of the project:**

**Hotel management project** provides room booking, staff **management** and other necessary **hotel management** features. The **system** allows the manager to post available rooms in the **system**. ... The **system** is hence useful for both customers and managers to portable manage the **hotel** activities. Modern hotels are using information system to manage those customers for their business flexibility. Very few of them have automated system to manage these, and most of them have only paper base system. It is more complex when it is interconnected and working includes with customers.

#### **Problem with the current system:**

- Save information in the form of excel sheets
- Problem to manage huge data and to process the necessary report and document
- Loss of date due to date mismanagement
- Retrieval of data and reports take a lot of time to produce
- Lacks of data security & leads to error prone results
- Consumes a lot of manpower to maintain the manual system

#### **Proposed solution on system:**

To remove all the disadvantages of conventional methods, a system is proposed which is an automation of Hotel Management System.

Hotel management system is a project to maintain the record of hotel management system activities. There is various type of activities.

There are two kinds of users:

- 1) Admin
- 2) General user

With the help of this project we reduced task deployed for data/information collection to a large extent thereby eliminating the human errors considerably.

Therefore, the organization has realized the need for automating the various daily routine activities of hotel & task of data/information collection with the help of database designing.

#### **Purpose:**

Technology in the hotel industry continues to advance at a rapid pace and hotel management software (HMS) remains essential for hoteliers looking to improve the running of their business. With software, hotel operators can streamline their administrative processes and improve their overall hotel management system.

The main purpose of my exercise is performing each employee's activity in computerized way rather than manually which is time consuming.

The entire activity is to automate the process of the day to day activities of hotel like.

- Room activities very safely,
- to provide quality and standard services to the customers that stay in a **Hotel**
- To avoid manual and repetitive work
- Real time information of availability of room
- Assign a room according to customer's checkout of a computer and
- Releasing the room and finally compute the bill in short time.

#### **Existing features:**

Hotel management system has been designed to computerize the following functions that are performed by the system.

- Room detail functions
- Opening a new room
- Modification to room assigned
- Check- in and check- out functions
- Add Customer checkout records
- Searching the information about the booking, checking, checkout
- Sign up of new customer
- Room assigning to related to customer needs
- Statement of customer details
- Room details
- Individual customer report
- Generate the Bill information

#### **Scope:**

- User Information: It contains user id, password, user status, user start date, user end date and user creation date.
- Company Information: It contains company name, address, contact information, license number and all branch related information
- Department Information: It contains all type of information about Departments. This department information is as department id, department name.
- Designation Information: It contains all type of information about Designation. This designation information is as designation id, designation name.
- Employee Information: It contains all type of information of Employees including Photo. The employee information is as name, address, contact number, hire date, salary, date of birth, religion, nationality, nid, gender, department etc.
- Customer Information: It contains all type of information of Customer.
- Room Information: It contains all type of information of Room.
- Bill Information: It contains all type of information related to Customer Consumed billing like Food, Snacks, Transportation, Gym etc.

# **System Development Methodology**

System Development Life Cycle (SDLC) is the overall process of developing information systems through a multi-step process from investigation of initial requirements through analysis, design, implementation and maintenance. There are many different models and methodologies, but for this project we have use Structured System Analysis and Design Methodology (SSADM) which consists of a series of defined steps or stages. The sequential stages forAMS System are represented by V Lifecycle Model.

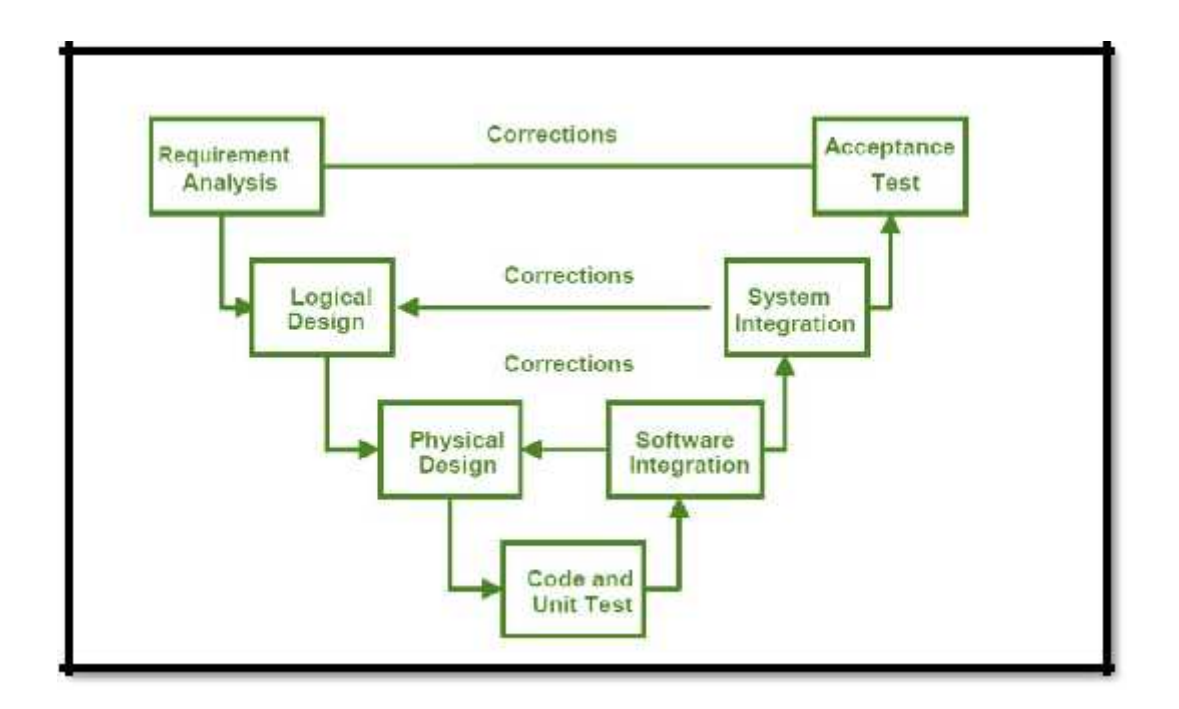

The V Lifecycle Model

Initial request  $\&$  feasibility study: The Initial request  $\&$  feasibility study establishes a highlevel view of the intended project and determines its goals.

#### Deliverables:

 $\Box$  Feasibility Report i.e. Cost benefits analysis and total time frame.

Requirement Analysis & Specification: The Requirement Analysis & Specification refines project goals into defined functions and operation of the intended application after analyzing end-user's information needs.

#### Deliverables:

Requirement report.

Systems Design: This phase describes desired features and operations in detail, including screen layouts, business rules, process diagrams, pseudo code and other documentation. It consists of two phases. Those are:

Logical System Design

At this stage the logical view of the system is specified by system architecture in terms of components and their interaction.

Deliverables:

Entity Relationship  $\Box$ Diagram (ERD) Physical System Design:

In this step, logical system design will be transformed into Physical design. Deliverables:

- **Data Dictionary,**
- **Forms Layout,**
- **Report Format and**
- **Menu Structure.**

System Development (code & unit test): In this stage, the development of the user procedures and the interfaces is carried out. Ongoing and throughout development, and also as a separate stage after development, a thorough Testing is carried out. The real code is written in this stage.

#### Deliverables:

- $\Box$  Complete system specification and documentation (system documentation),
- **Forms, Reports and Menu executables.**

System Integration and testing (Implementations): Once the programs have been written and unit tested, Integration, testing of all programs running as a complete system is carried out. This stage brings all the pieces together into a special testing environment and then checks for errors, bugs and interoperability.

#### Deliverables:

Integration Report.

System Acceptance Test: This is the final stage of initial development, where the software is put into production and runs actual business.

#### Deliverables:

User's sign off document.

Maintenance: The maintenance activities are those activities that are required after an application has been successfully delivered into production. This includes changes, correction, additions, move to a different computing platform and more. This, the least glamorous and perhaps most important step of all, goes on seemingly forever.

#### *SSADM Methodology*

SSADM was originally developed by Learn mouth and Buchett Management system. The main aspects of SSADM philosophy are:

- $\Box$  User involvement.
- $\Box$  The three views.
- $\Box$  The functional view
- $\Box$  The data view
- $\Box$  The dynamic view
- $\Box$  Top- down Approach

#### *Advantages of SSADM*

- $\Box$  Improved communication with user.
- Improved project planning and control.
- $\Box$  Improved verification process.
- Reduced cost.
- $\Box$  More effective use of resources.

### **Technology Used for the Application**

- Oracle Database 11g: SQL
- Oracle Database 11g: PLSQL
- Oracle Forms Developer 10g
- Oracle Reports Developer 10g

### **What can be done with the Application?**

- All processing and activities related to Hotel Management.
- $E = E$  Every module follows step by step process.
- $\Box$  Screening and component separation information can be live in the application.
- $\Box$  Can check availability of every segments, modules.
- $\Box$  Searching facilities are available in the application.
- $\Box$  Required reporting facilities are also available.
- $\Box$  Only authenticate user can access the application.

#### **Preliminary Investigation:**

In this phase we collect all the necessary information related to the requirement of the client. So, there is a requirement to automate this whole process of Hotels.

#### **Feasibility Study**

A feasibility study is designed to provide an overview of the primary issue related to a business idea. A feasibility study looks at three major areas:

 Organizational issue Market issue Financial issue Economic feasibility:

> Economic feasibility of the project is very important feasibility study that has to done. Cost – benefit analysis is done for this purpose. Economic feasibility for the project should be determined before any project under taking as this is important. If the project is not feasible there is no point in carrying on with the project.

Behavioral feasibility:

We have to consider the cost of staff which have special efforts to educate, sell train on new ways.

### **System Analysis**

### **Introduction**

This stage consists of analyzing the requirements from the problem domain and based on the specified requirements software development plan and test plan will also be done.

#### **Requirement Analysis**

Requirements analysis is the process of determining user expectations for a new or modified product. These features, called requirements, must be quantifiable, relevant and detailed. In software engineering, such requirements are often called functional specifications. In order to do requirement analysis, requirement gathering and specifying the requirements are necessary.

### **Requirement Gathering**

For the problem area identification different requirement gathering techniques like Interview, observation, and document research approach are used. As this online platform is not developing based on any specific company, for the sake of easy understanding of the current system, communication with a Hotel management company was made. Information was gathered by holding interviews with Company Owner, Manager and key staffs.

In light of the observation from the interview, it has become clear that the existing system is totally paper based. During communication time the business persons have to come physically. On the other hand, for any external communication they have to communicate

over the phone not possible to communicate by documentation. However, the customers cannot know who will be their activist. Manage stuffs and customers are manual. It is difficult and time consuming. Activists scheduling system is manual which is difficult to operate. And if the registered book is lost, it will be difficult to manage the hotel.

### **Requirement Specification**

Some generic requirements from the requirement analysis are:

- 1. This system has to make business profit and must have some business value.
- 2. This system have to cost effective than present paper-based system.
- 3. There may have some feature to teach the user how to operate it. And it's must be easy to understand.
- 4. There must be a hotel management tool for the customers.
- 5. This system must have the facility that the mobile users can use it.
- 6. Security is also a major requirement of this system.
- 7. User point feature may add. It will help the customer to detect which room
- is better. This point will be calculated from task rating.
- 8. User friendly interface that easy to operate.
- 9. Reporting tools.

### **DFD level - 0**

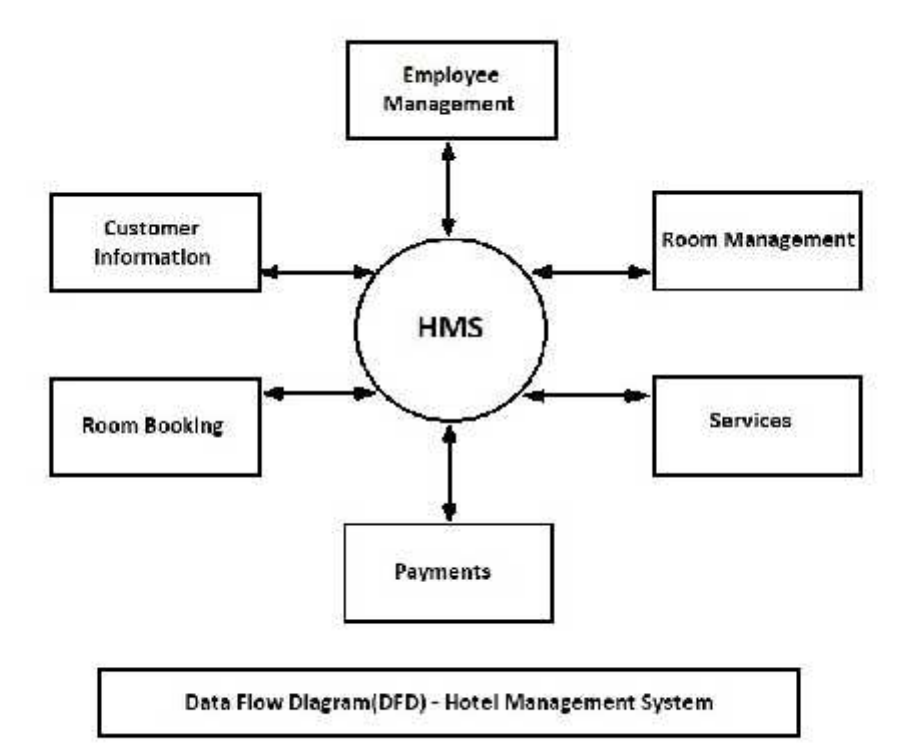

### **ERD OF HOTEL MANAGEMENT SYSTEM**

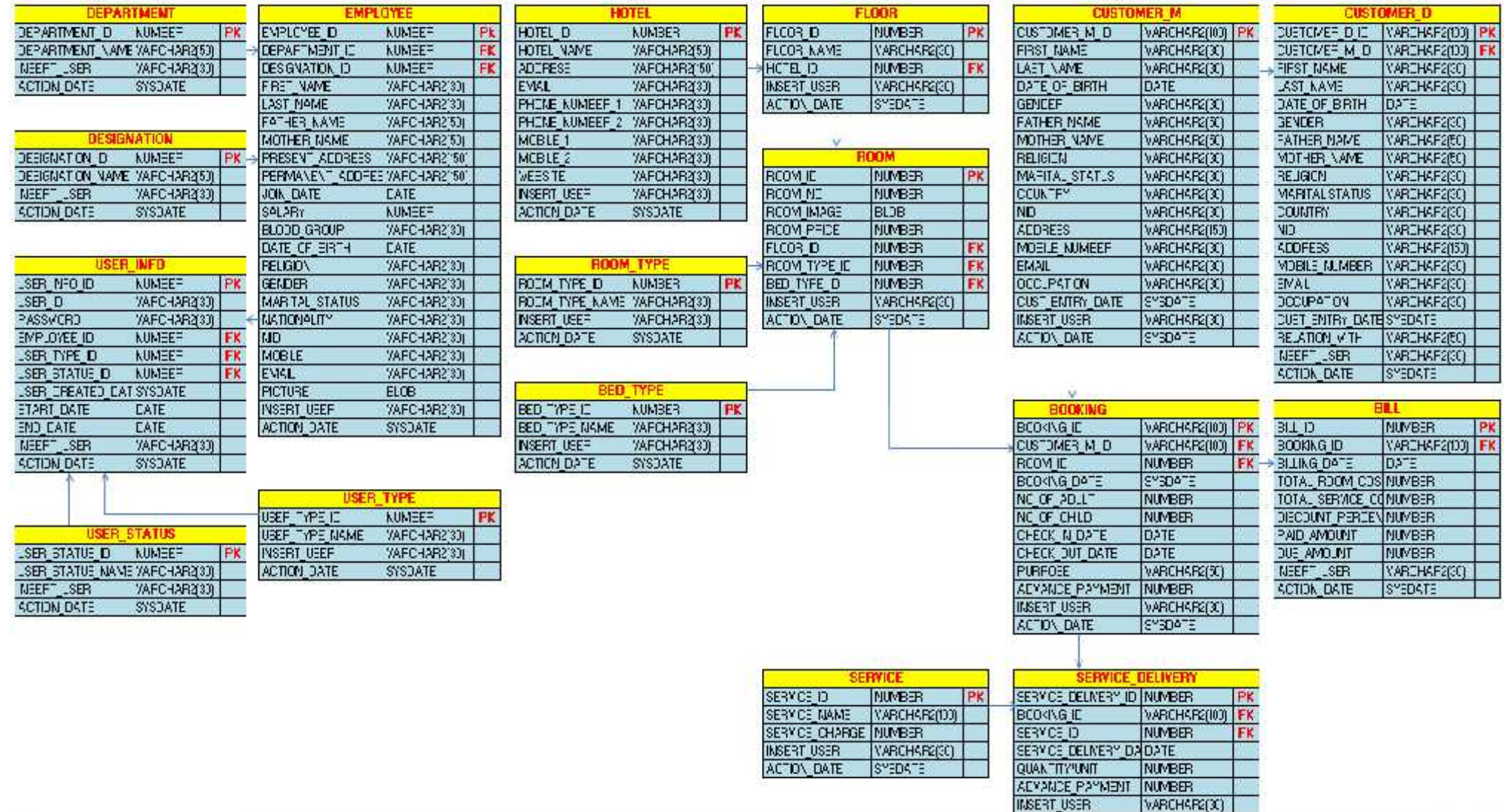

### **Available Pages**

- 1. Add User Form
- 2. Change Password Form
- 3. User Type Form
- 4. User Status Form
- 5. Employee Entry Form
- 6. Department Entry Form
- 7. Designation Entry Form
- 8. Hotel Info Form
- 9. Floor Entry Form
- 10. Room Entry Form
- 11. Room Type Entry Form
- 12. Bed Type Entry Form
- 13. Service Entry Form
- 14. Room Selection Form
- 15. Room Booking Form
- 16. Booked Room Information Form
- 17. Customer Bill Entry Form
- 18. Customer Bill Information
- 19. Customer Entry Form
- 20. Customer Updating Form

# **Login Form**

Login Screen for User ID and Password verification.

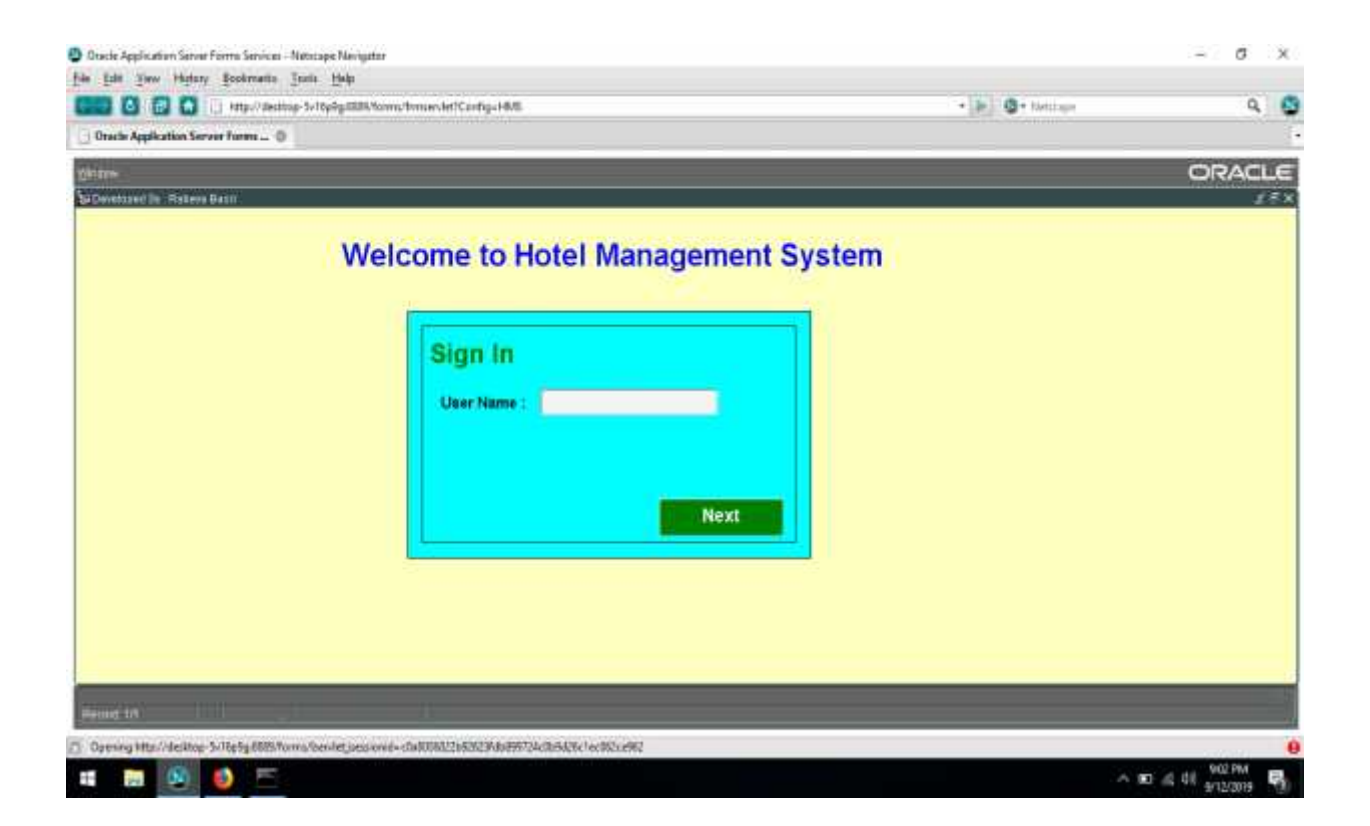

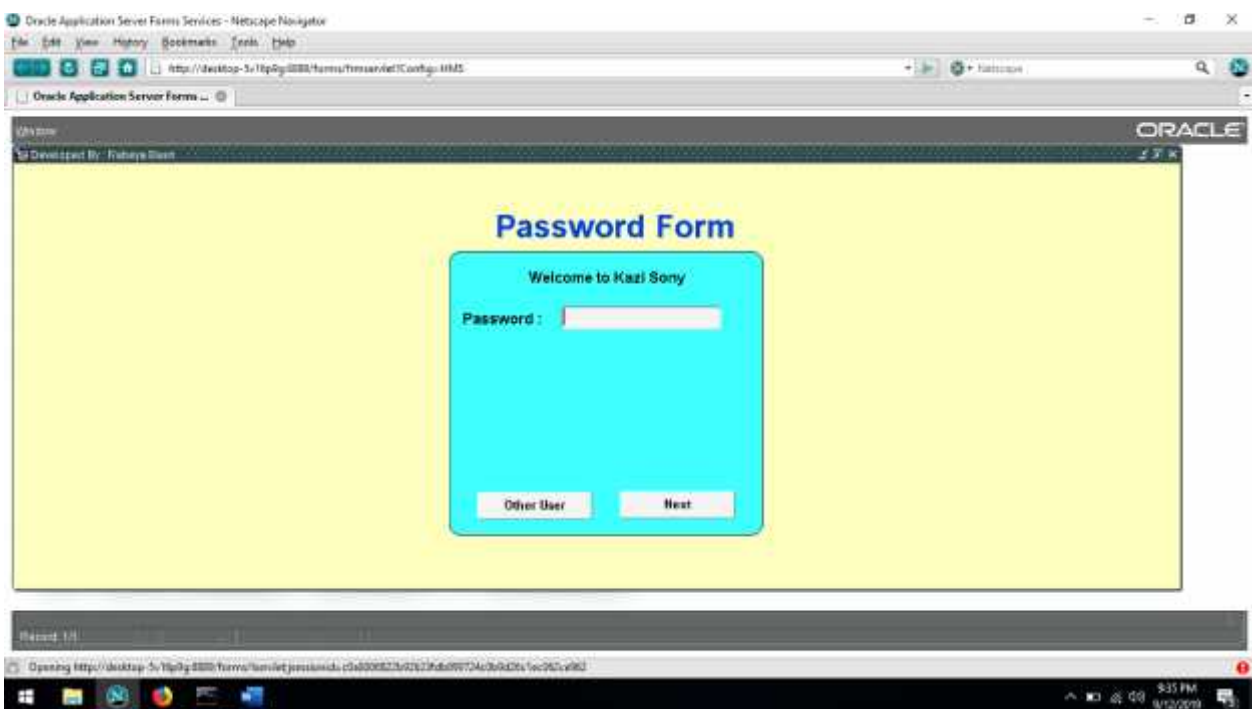

- $\Box$  Is used for authentication of users.
- **Without login no one can access the application.**
- $\Box$  To login successfully, valid user id must be provided in login 01 and clicking on Next button login 02 will appear with user picture for password.
- $\Box$  If valid user id and password is provided by the User, then it directs to Home page of the application
- If user id or password is not valid then it will show a message "Invalid User Id" or "Invalid Password" and does not direct to Home page.

# **Home page Form**

Well come to Home page where menus are available.

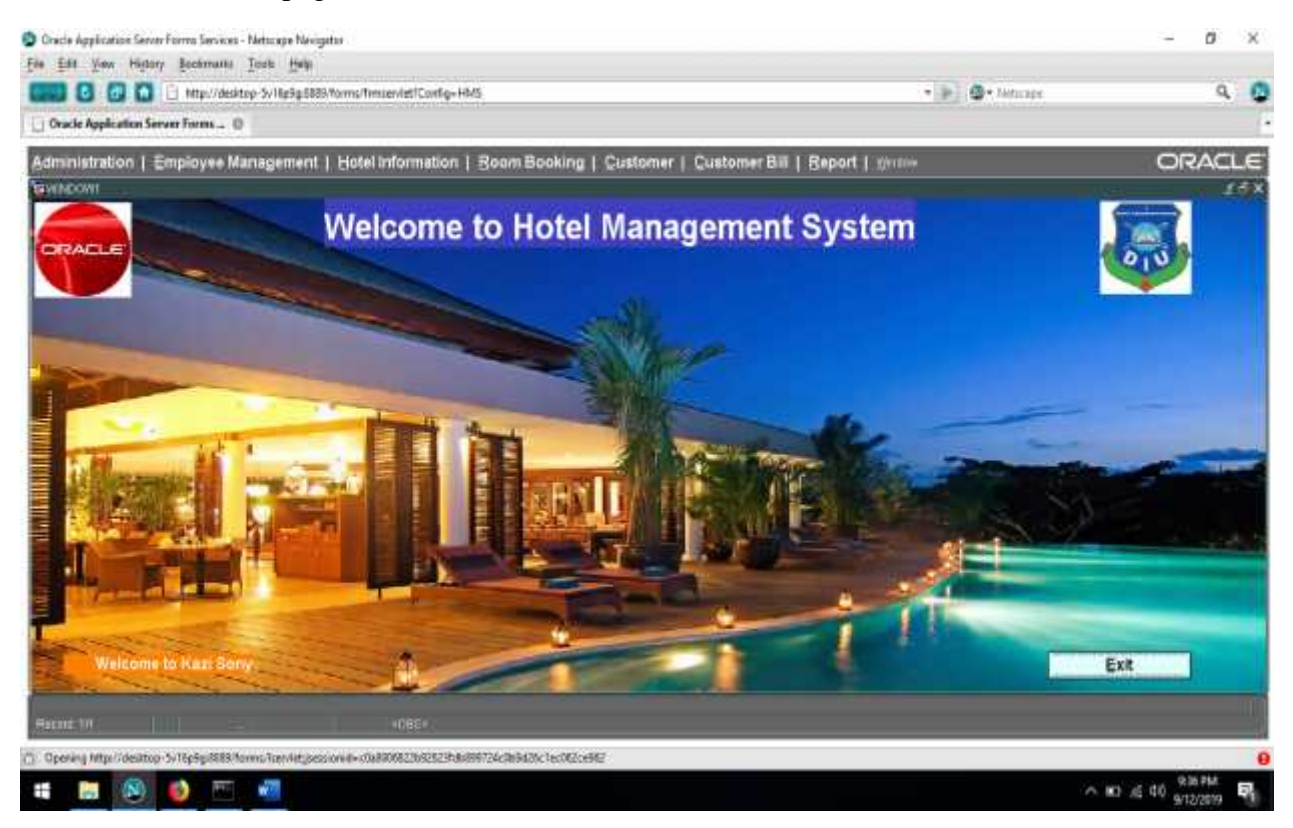

- $\Box$  After successfully login, Home page will be appeared.
- $\Box$  Logged user name will be displayed in the Right-up corner of the screen.
- $\Box$  Current date and time will be displayed in the right-bottom corner of the screen.
- $\Box$  Exit button is used for to exit from the application.
- $\Box$  On Home screen user will get a Menu at the top as a bar to access everything.

### **Navigation Form of the Home Page:**

#### Menu:

- 1. Administrator
	- a. Add User
		- b. Change Password
		- c. User Type
- d. User Information Report
	- i. All User Information Report
	- ii. User Information Report by User Type
	- iii. User Information Report by User Status
	- iv. User Information Report by User ID
- 2. Employee Management
	- a. Employee Entry
	- b. Department Entry
	- c. Department Information Report
		- i. All Department Information Report
	- d. Designation Entry
	- e. Designation Information Report
		- i. All Designation Information Report
- 3. Hotel Information
	- a. Hotel Entry Form
	- b. Floor Entry Form
	- c. Room Entry
	- d. Room Type Entry Form
	- e. Bed Type Entry Form
	- f. Service Entry Form
- 4. Room Booking
	- a. Room Selection
	- b. All Booking History
- 5. Customer Information
	- a. Service Delivery Form
	- b. Customer Information Updating
- 6. Customer Bill a. Customer Bill Entry Form
- 7. Report a.Floor Report
	- b. Room Type Report
	- c. Bed Type Report
	- d. User Type Report
	- e. User Information

#### 8. Logout

# **Add user Form**

After login admin can add user.

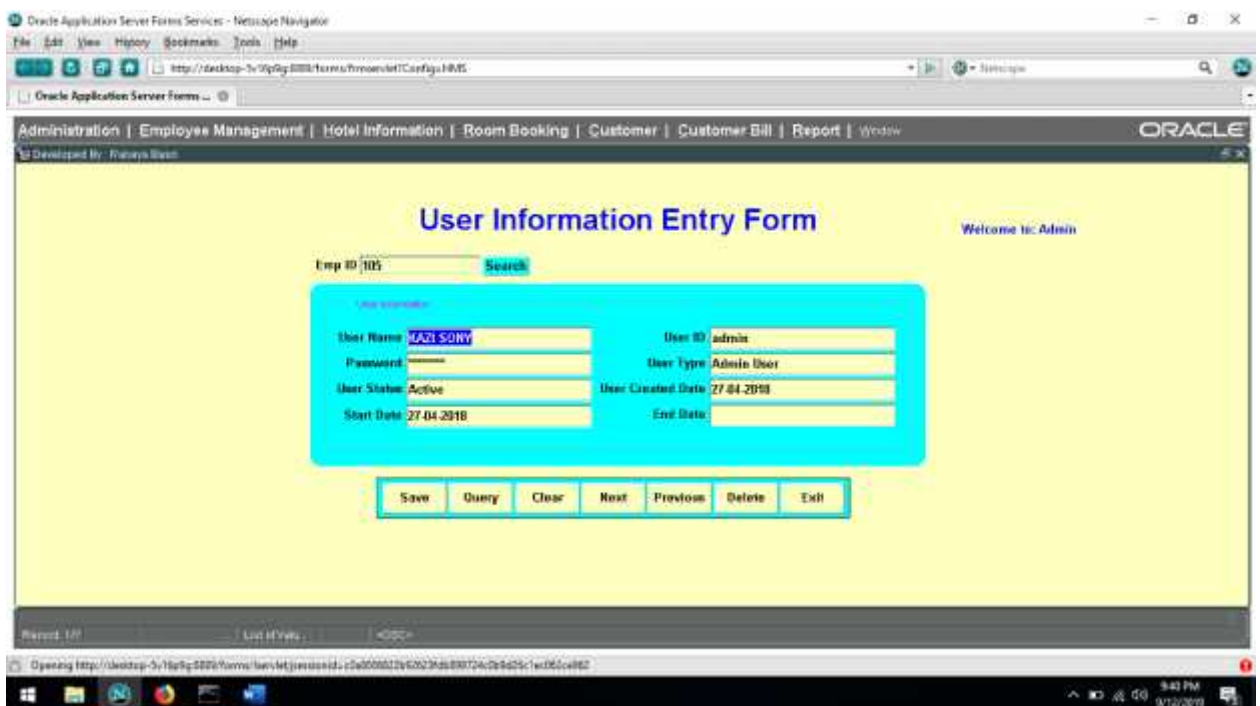

- $\Box$  By this add user form we can able to create a new user and it is a form style form.
- $\Box$  We can put user type value through dynamic List of Value.
- $\Box$  Also, we can put user name value through dynamic List of Value.
- $\Box$  When we give the user name by the means of List of Value user id and user password will be generated auto.
- $\Box$  If the user name exists in the database cursor will move auto start date column.
- $\Box$  Start date must be greater than sysdate.
- End date must be greater than Start date.
- In the status column determine is a user valid or invalid and it's a list item.
- User created date display current date.
- $\Box$  Save button is used to save entered data in database.
- $\Box$  Query button is used to show existing information.
- $\Box$  Next and Previous button is used to query existing information sequentially.
- $\Box$  Clear button is used to clear the form.
- $\Box$  Delete button is used to delete an entire record.
- $\Box$  Exit button is used to exit from the form and it will return to the Home Page.
- $\Box$  To update any record user must query the desired record and after modifying the data user must save the data using save button.

# **Change Password Form**

By this form a user can change his/her password or any users' password.

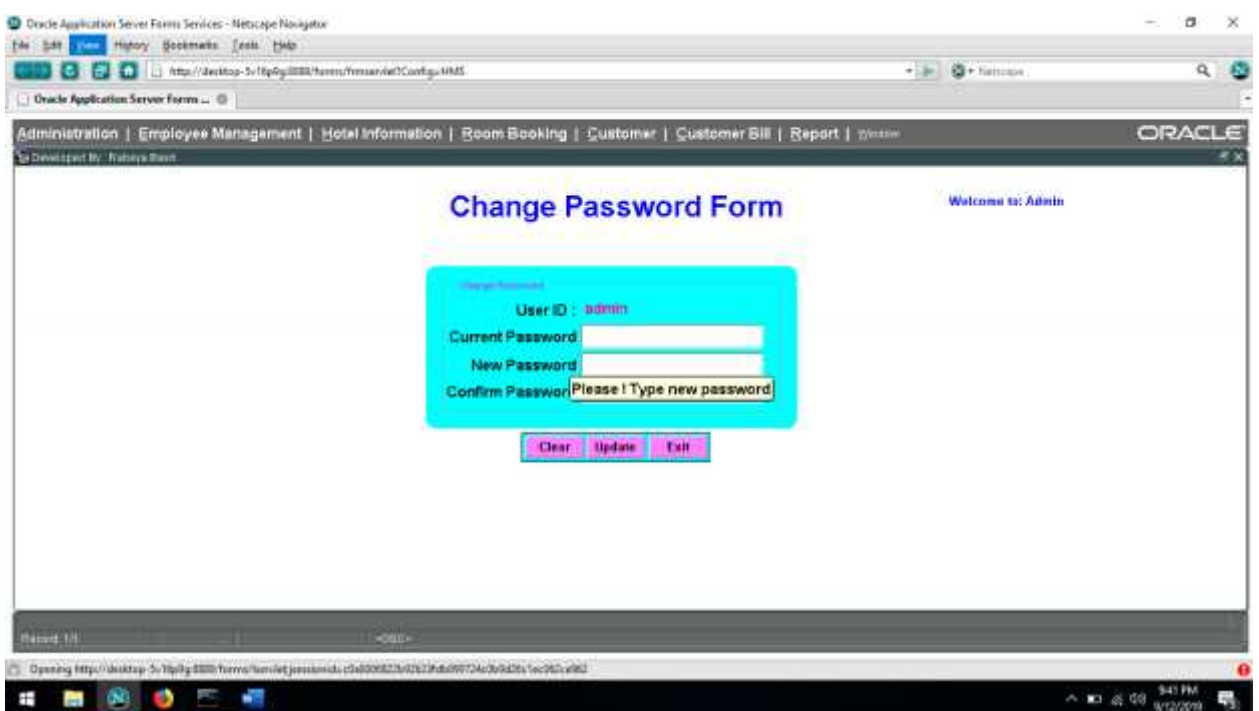

- By this form a user can change his/her password or any users' password.
- $\Box$  To change password user, have to enter the current password for verification.
- Old password and New password must not be same.
- $\Box$  New password and Confirm password must be same.
- Change password button is used to change the password.
- □ Cancel button is used to cancel change password process.
- $\Box$  Exit button is used to exit from the form and it will return to the Home Page.

### **User Type**

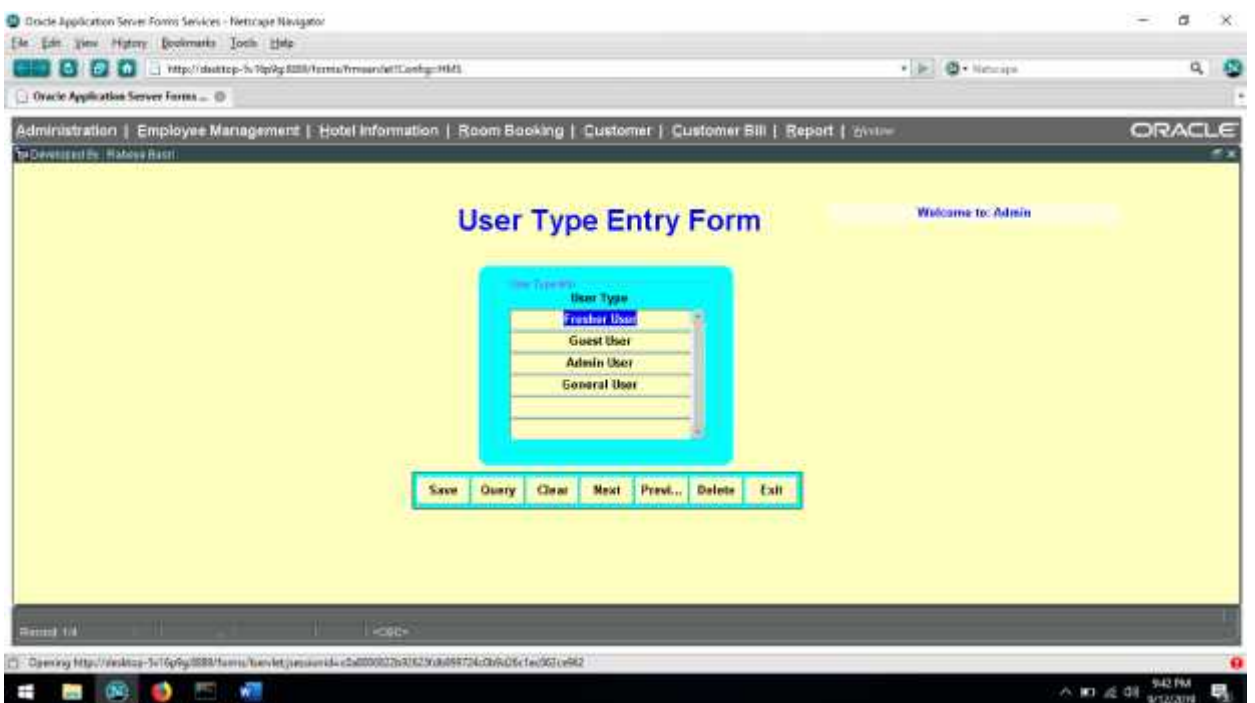

- Entry Form it is a tabular style form.
- $\Box$  Here, we can insert multiple User type data.
- $\Box$  Save button is used to save entered data in database.
- $\Box$  Query button is used to show existing information.
- Next and Previous button is used to query existing information sequentially.
- $\Box$  Clear button is used to clear the form.
- Delete button is used to delete an entire record.
- $\Box$  Exit button is used to exit from the form and it will return to the Home Page. To update any record user must query the desired record and after modifying the data user must save the data using save button.

# **User Status Entry Form**

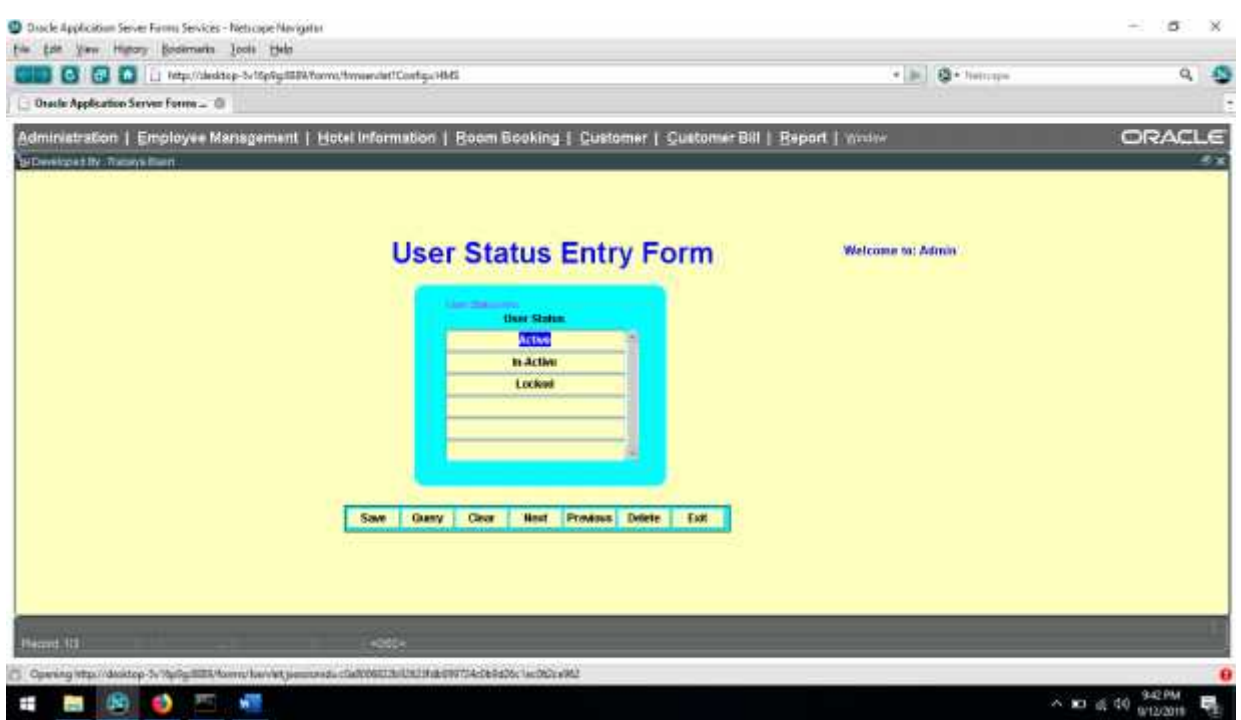

- User status Entry Form, it is a tabular style form.
- $\Box$  By this entry form we can insert user status information.
- $\Box$  Save button is used to save entered data in database.
- Query button is used to show existing information.
- $\Box$  Next and Previous button is used to query existing information sequentially.
- **Clear button is used to clear the form.**
- Delete button is used to delete an entire record.
- $\Box$  Exit button is used to exit from the form and it will return to the Home Page.
- $\Box$  To update any record user must query the desired record and after modifying the data user must save the data using save button.

# **Employee Entry Form**

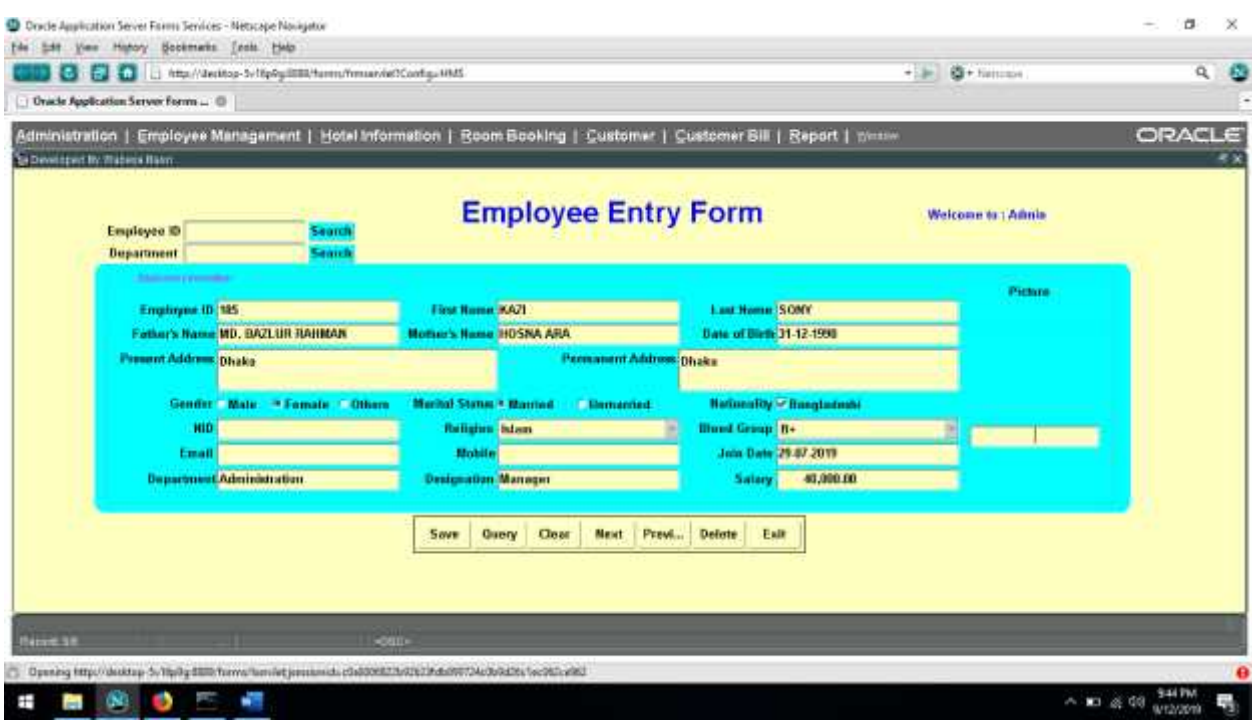

- Employee Entry Form, it is a form style form.
- $\Box$  By this entry form we can insert all employee information.
- $\Box$  Here, a user can insert employee detail information and attach employee picture also.
- $\Box$  Save button is used to save entered data in database.
- $\Box$  Query button is used to show existing information.
- $\Box$  Next and Previous button is used to query existing information sequentially.
- Clear button is used to clear the form.
- $\Box$  Delete button is used to delete an entire record.
- $\Box$  Exit button is used to exit from the form and it will return to the Home Page.
- $\Box$  To update any record user must query the desired record and after modifying the data user must save the data using save button.

# **Department Entry Form**

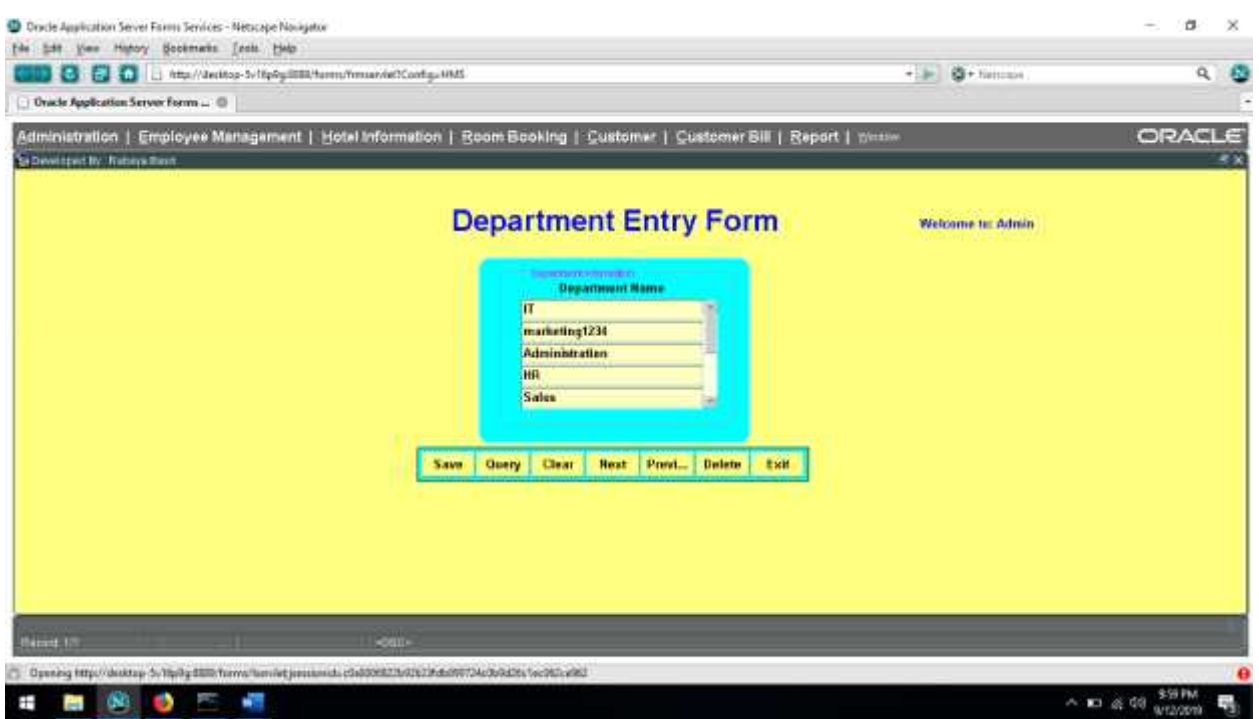

- $\Box$  Department Entry Form, it is a tabular style form.
- $\Box$  By this entry form we can insert all Department information.
- $\Box$  Here, a user can insert multiple data.
- $\Box$  Save button is used to save entered data in database.
- $\Box$  Query button is used to show existing information.
- $\Box$  Next and Previous button is used to query existing information sequentially.
- $\Box$  Clear button is used to clear the form.
- Delete button is used to delete an entire record.
- $\Box$  Exit button is used to exit from the form and it will return to the Home Page.
- $\Box$  To update any record user must query the desired record and after modifying the data user must save the data using save button.

## **Designation Entry Form**

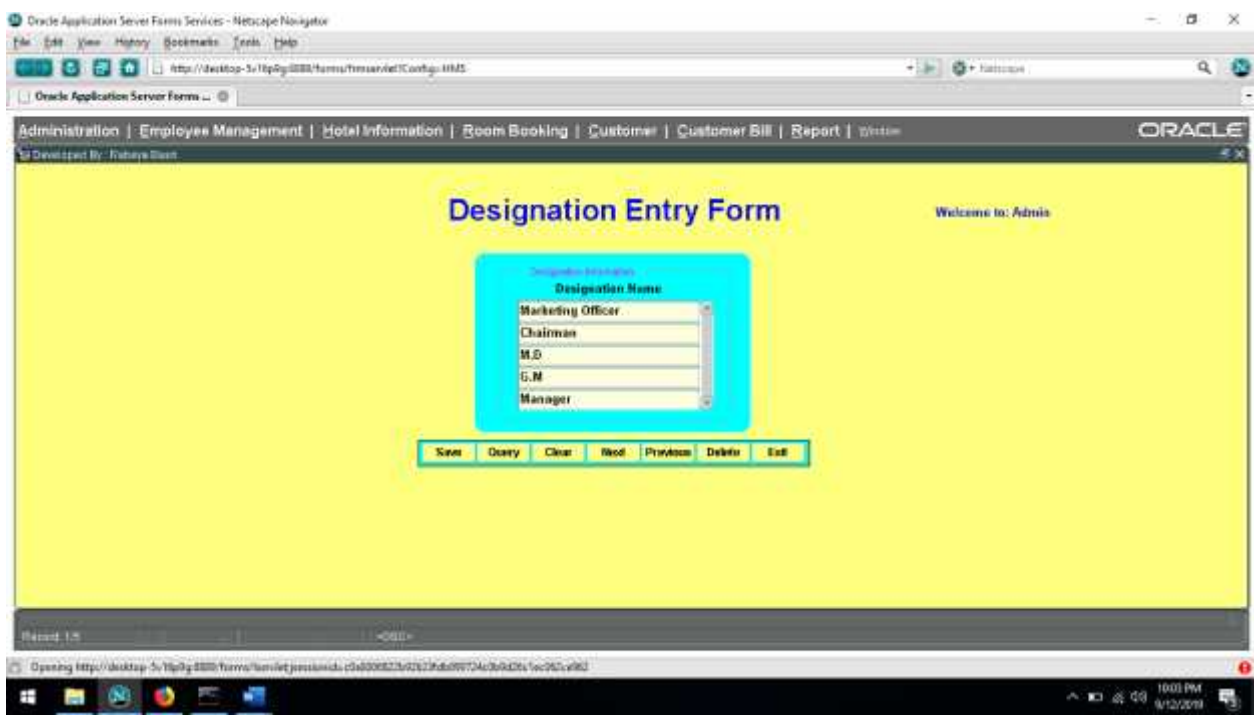

- $\Box$  Designation Entry Form, it is a tabular style form.
- $\Box$  By this entry form we can insert all Designation information.
- $\Box$  Here, a user can insert multiple data.
- $\Box$  Save button is used to save entered data in database.
- $\Box$  Query button is used to show existing information.
- $\Box$  Next and Previous button is used to query existing information sequentially.
- **Clear button is used to clear the form.**
- $\Box$  Delete button is used to delete an entire record.
- $\Box$  Exit button is used to exit from the form and it will return to the Home Page.
- $\Box$  To update any record user must query the desired record and after modifying the data user must save the data using save button.

# **Hotel Information Entry Form**

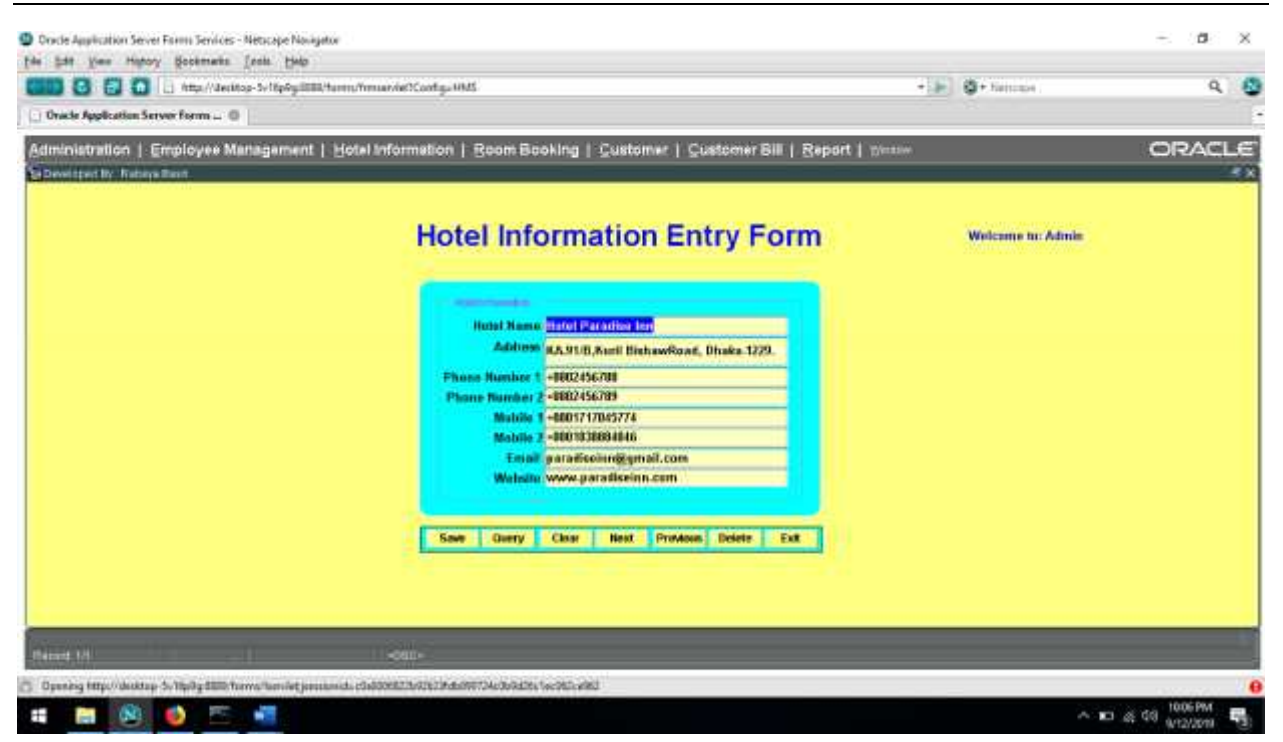

- $\Box$  Hotel information Entry Form, it is a tabular style form.
- $\Box$  By this entry form we can insert Hotel detail information.
- $\Box$  Save button is used to save entered data in database.
- $\Box$  Query button is used to show existing information.
- Next and Previous button is used to query existing information sequentially.
- **Clear button is used to clear the form.**
- $\Box$  Delete button is used to delete an entire record.
- $\Box$  Exit button is used to exit from the form and it will return to the Home Page.
- $\Box$  To update any record user must query the desired record and after modifying the data user must save the data using save button.

### **Floor Entry Form**

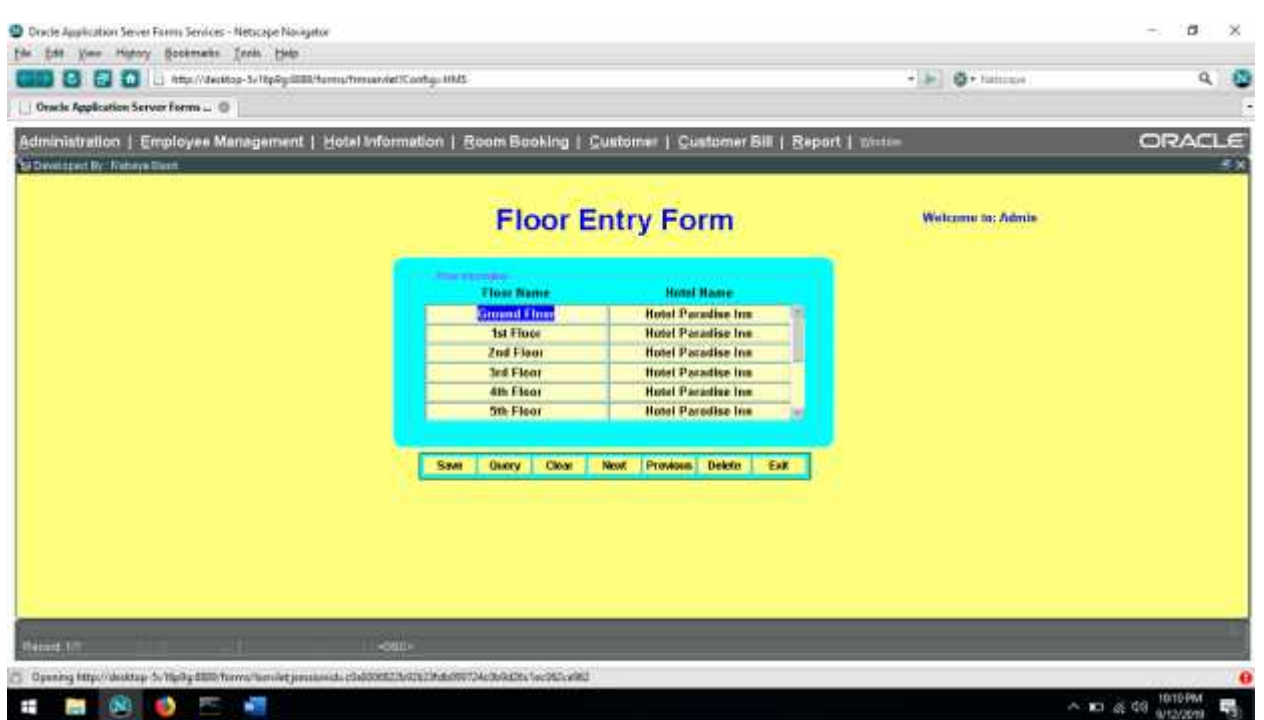

- **Floor Entry form is a tabular style form.**
- $\Box$  Floor name will be provided on the basis of Floor number.
- $\Box$  Save button is used to save entered data in database.
- $\Box$  Query button is used to show existing information.
- $\Box$  Next and Previous button is used to query existing information sequentially.
- Clear button is used to clear the form.
- Delete button is used to delete an entire record.
- $\Box$  Exit button is used to exit from the form and it will return to the Home Page.
- $\Box$  To update any record user must query the desired record and after modifying the data user must save the data using save button.

### **Room Entry Form**

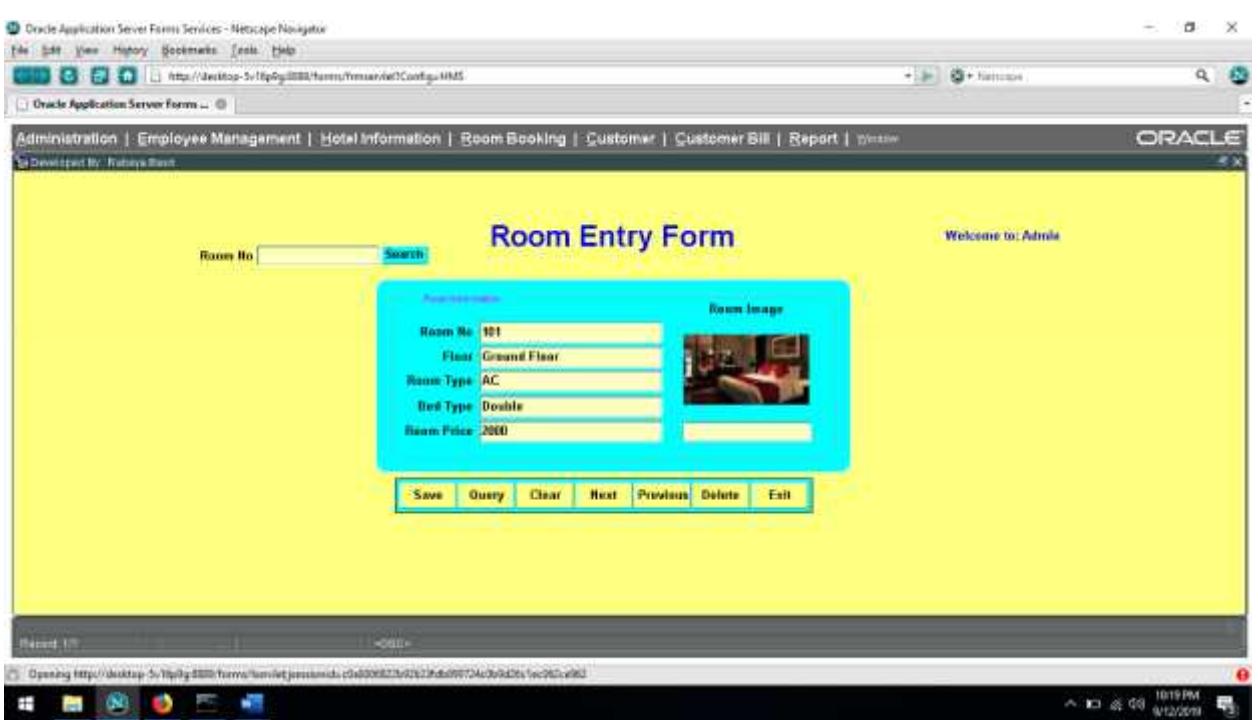

- Room Entry Form, it is a tabular style form.
- $\Box$  By this entry form we can insert all Room Type information.
- $\Box$  Here, a user can get a list of room number.
- $\Box$  User can select floor number from list of values.
- $\Box$  User will see the room view appeared by room image.
- $\Box$  Save button is used to save entered data in database.
- Query button is used to show existing information.
- $\Box$  Next and Previous button is used to query existing information sequentially.
- Clear button is used to clear the form.
- $\Box$  Delete button is used to delete an entire record.
- $\Box$  Exit button is used to exit from the form and it will return to the Home Page.
- $\Box$  To update any record user must query the desired record and after modifying the data user must save the data using save button.

# **Service Entry Form**

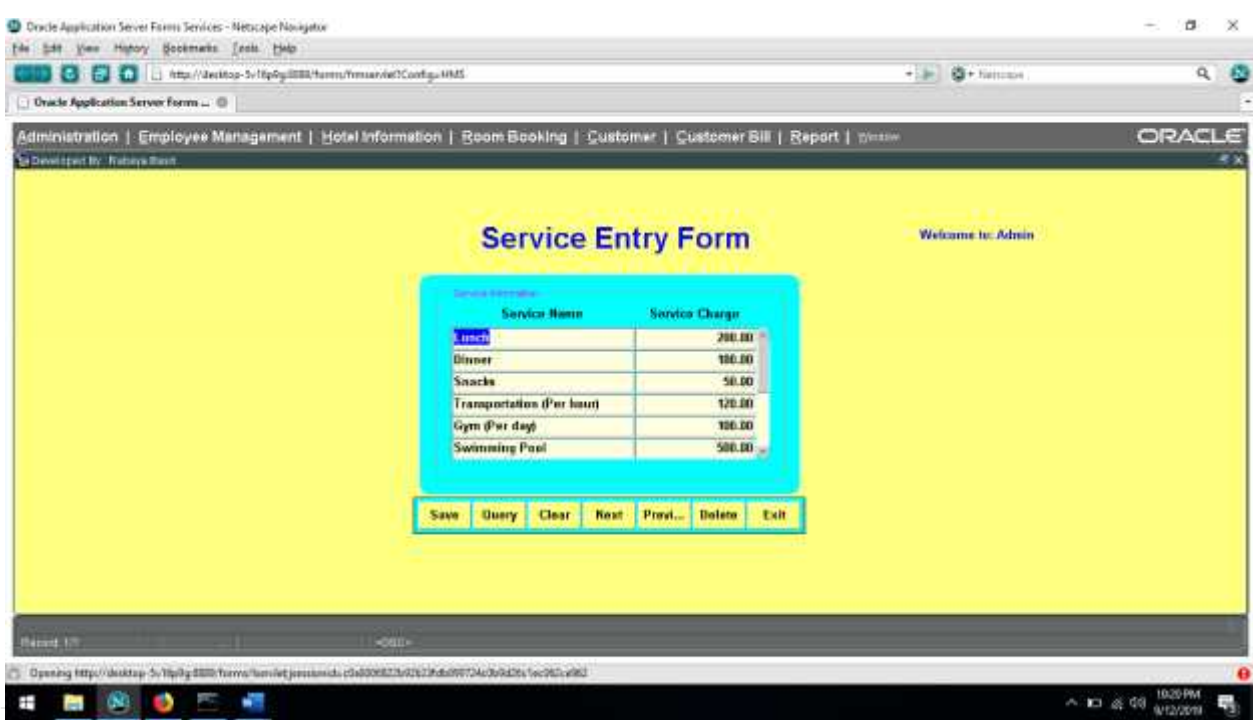

- □ Service Entry Form, it is a form style form.
- $\Box$  By this entry form we can insert all service information in details.
- $\Box$  In service name Field will show List of service name which will carry the information of different types of service charge which is entered by the hotel management.
- $\Box$  Other information will be provided by the user manually.
- $\Box$  Save button is used to save entered data in database.
- $\Box$  Query button is used to show existing information.
- $\Box$  Next and Previous button is used to query existing information sequentially.
- **Clear button is used to clear the form.**
- $\Box$  Delete button is used to delete an entire record.
- $\Box$  Exit button is used to exit from the form and it will return to the Home Page.
- $\Box$  To update any record user must query the desired record and after modifying the data user must save the data using save button.

## **Bed Type Entry Form**

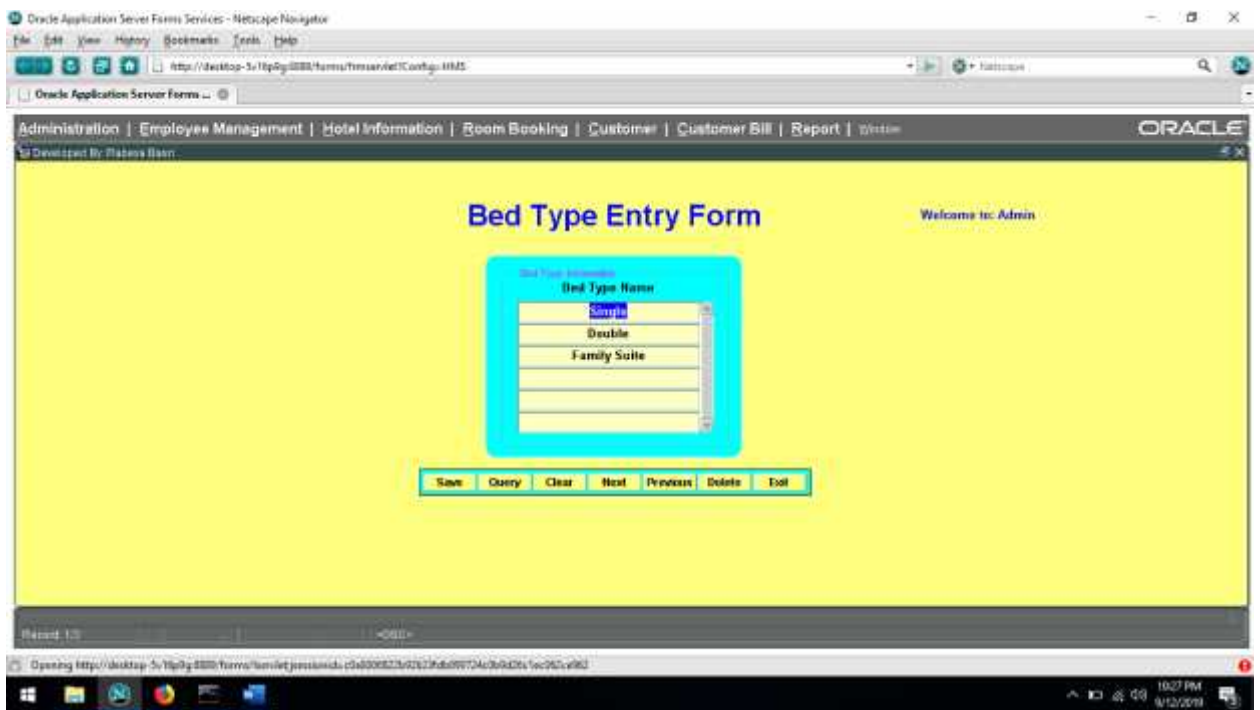

- $\Box$  Bed type Entry Form, it is a form style form.
- $\Box$  By this entry form we can insert all kind of bed information.
- $\Box$  Bed type entry form will show List of bed type name which a customer can choice for them of different types of bed type which is entered by the hotel management.
- $\Box$  There are three type of bed room is available here, Other information will be provided by the user manually.
- $\Box$  Save button is used to save entered data in database.
- $\Box$  Query button is used to show existing information.
- $\Box$  Next and Previous button is used to query existing information sequentially.
- $\Box$  Clear button is used to clear the form.
- Delete button is used to delete an entire record.
- $\Box$  Exit button is used to exit from the form and it will return to the Home Page.
- $\Box$  To update any record user must query the desired record and after modifying the data user must save the data using save button.

# **Room Selection Entry Form**

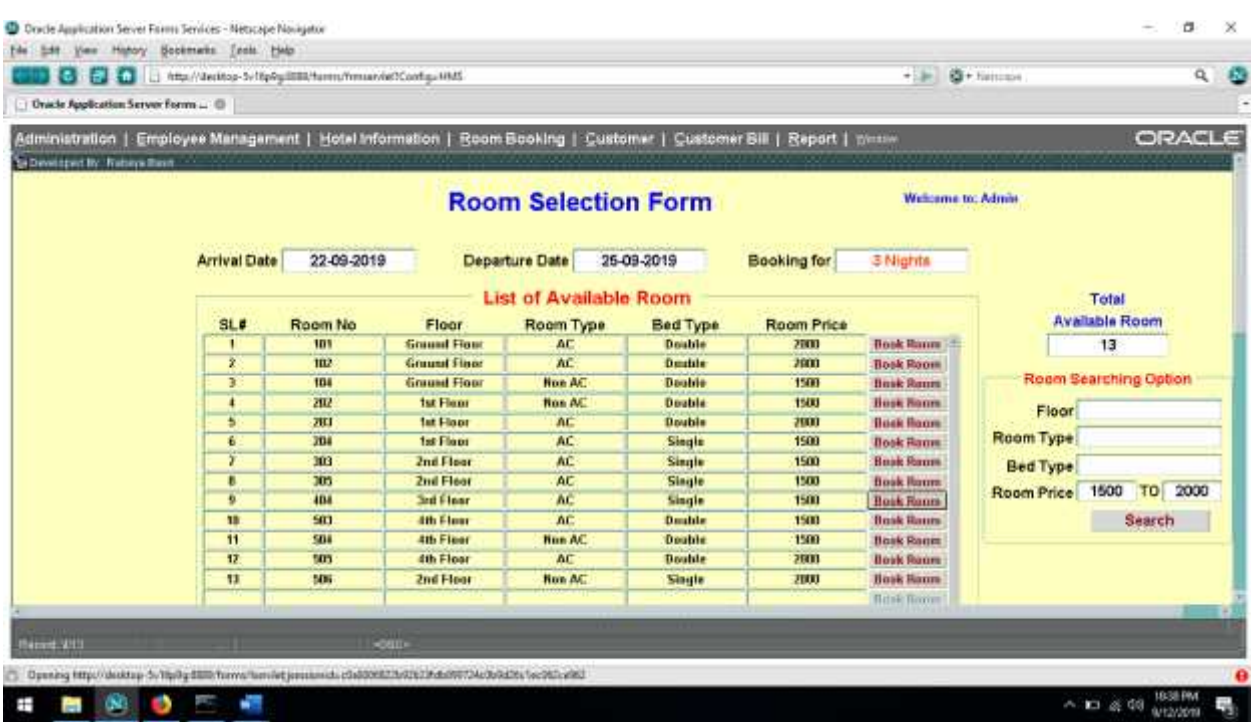

- $\Box$  Room selection Entry Form, it is a tabular style form.
- $\Box$  By this entry form we select room for customer which room is available according to their requirement.
- $\Box$  Room selection entry form will show List of available room which a customer can choice for them of different types of bed type, floor, price ranges which is entered by the hotel management.
- $\Box$  Arrival date and departure date has to be entered first, so they can book for their expected room if room is available.
- $\Box$  Save button is used to save entered data in database.
- $\Box$  Query button is used to show existing information.
- $\Box$  Next and Previous button is used to query existing information sequentially.
- $\Box$  Clear button is used to clear the form.
- Delete button is used to delete an entire record.
- $\Box$  Exit button is used to exit from the form and it will return to the Home Page.
- $\Box$  To update any record user must query the desired record and after modifying the data user must save the data using save button.

# **All booking history Form**

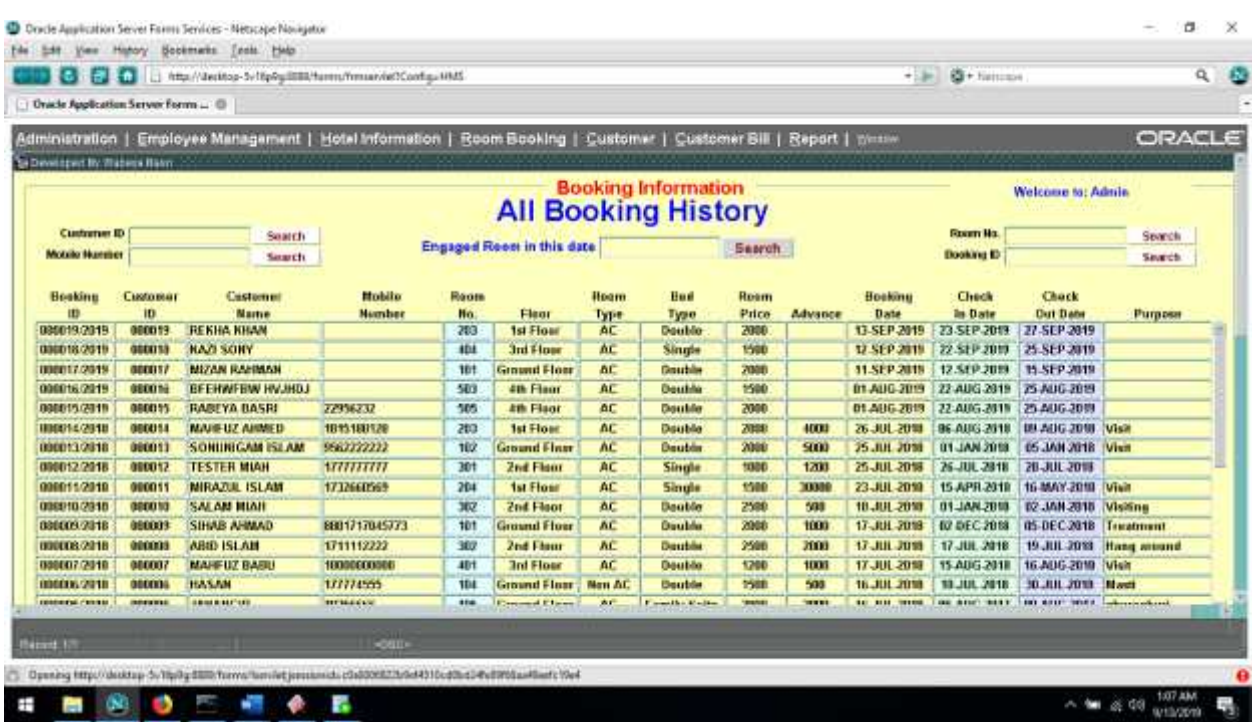

- $\Box$  After Room selection admin can see all booking history from this form, it will show List of booking history which a customer booked for them.
- $\Box$  Admin can search by using customer ID, mobile number, room no and booking ID also, here list of value is added to search easily.
- $\Box$  Save button is used to save entered data in database.
- Query button is used to show existing information.
- $\Box$  Next and Previous button is used to query existing information sequentially.
- **Clear button is used to clear the form.**
- $\Box$  Delete button is used to delete an entire record.
- $\Box$  Exit button is used to exit from the form and it will return to the Home Page.
- $\Box$  To update any record user must query the desired record and after modifying the data user must save the data using save button.

### **Customer service delivery Form**

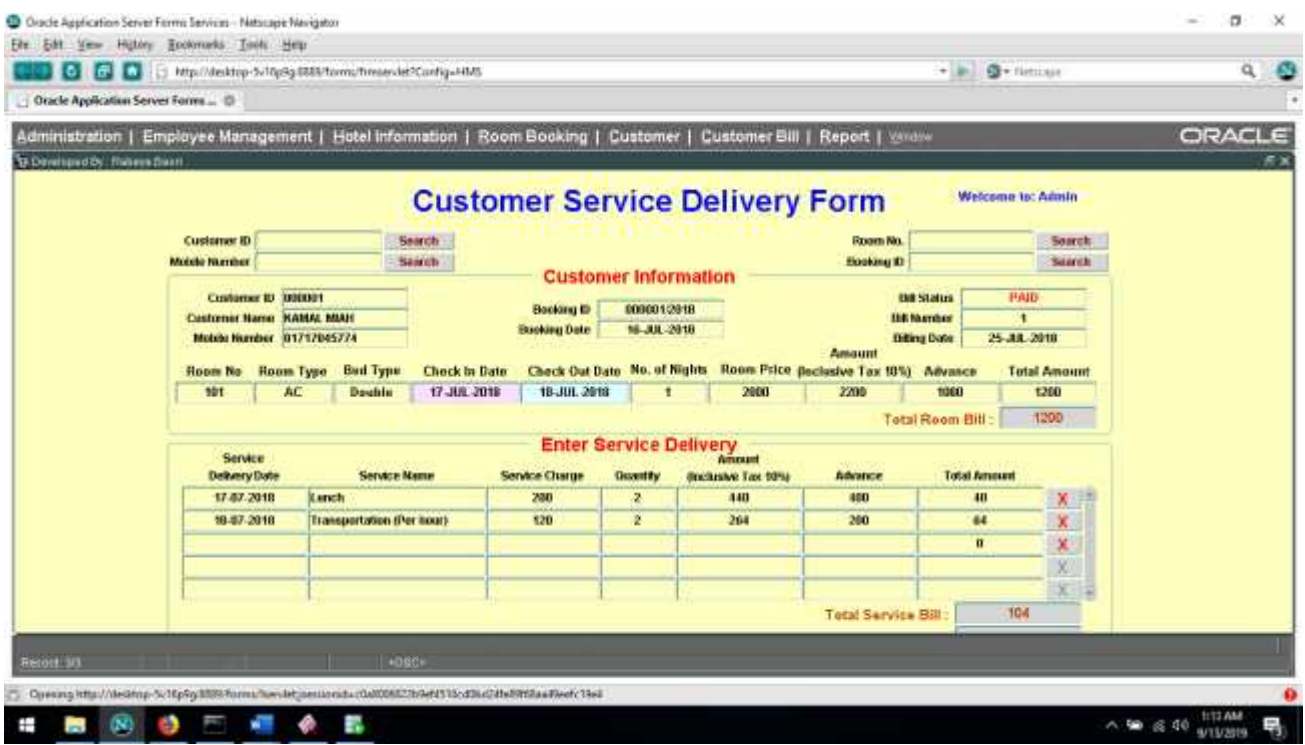

- $\Box$  In customer service delivery form u can insert service name, charge with calculation tax amount, it will show List of service name which a customer can enjoy for them.
- $\Box$  Service charge will be added with main bill.
- $\Box$  Admin can search by using customer ID, mobile number, room no and booking ID also, here list of value is added to search easily.
- $\Box$  Save button is used to save entered data in database.
- $\Box$  Query button is used to show existing information.
- $\Box$  Next and Previous button is used to query existing information sequentially.
- $\Box$  Clear button is used to clear the form.
- Delete button is used to delete an entire record.
- $\Box$  Exit button is used to exit from the form and it will return to the Home Page.
- $\Box$  To update any record user must query the desired record and after modifying the data user must save the data using save button.

# **Customer information updating Form**

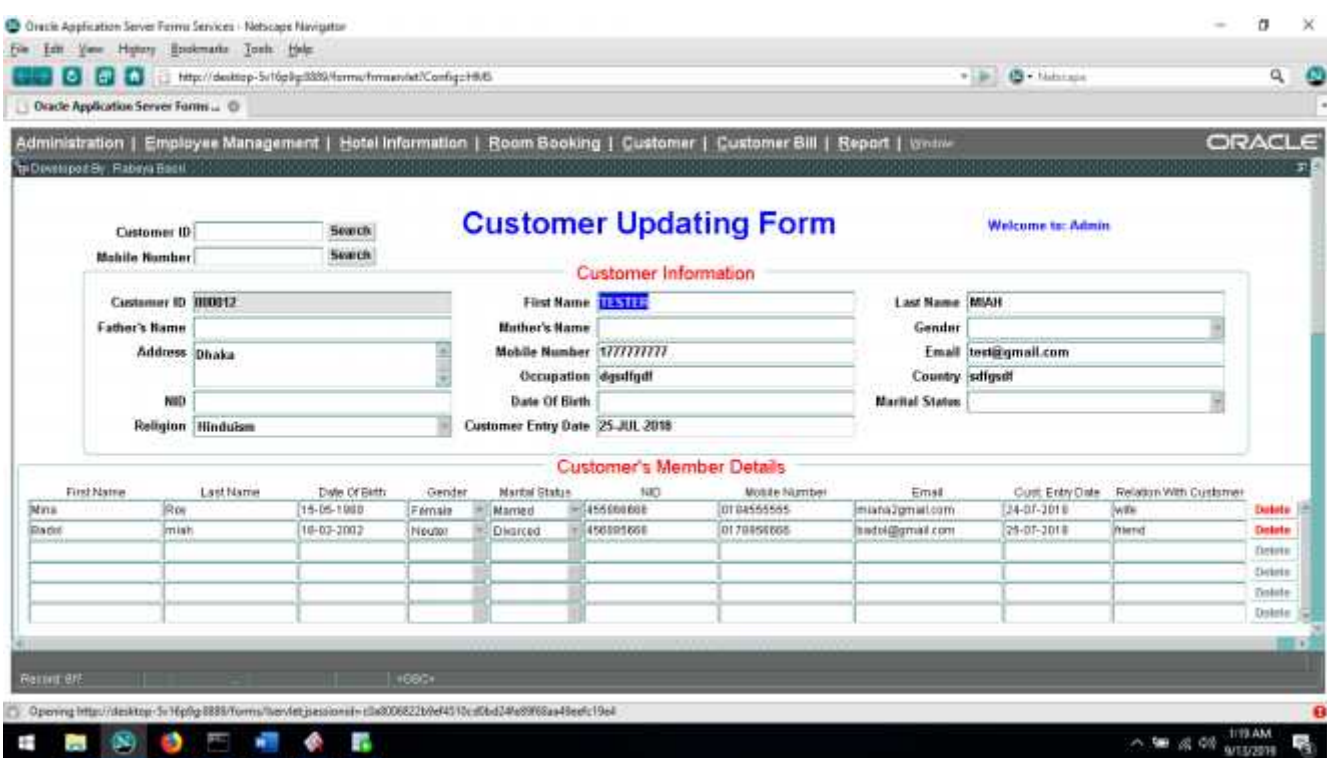

- $\Box$  In customer updating form u can update all information if customer want
- $\Box$  Customer's relative member will be added with this form.
- $\Box$  Admin can search by using customer ID, mobile number, room no and booking ID also, here list of value is added to search easily.
- $\Box$  Save button is used to save entered data in database.
- $\Box$  Query button is used to show existing information.
- $\Box$  Next and Previous button is used to query existing information sequentially.
- $\Box$  Clear button is used to clear the form.
- Delete button is used to delete an entire record.
- $\Box$  Exit button is used to exit from the form and it will return to the Home Page.
- $\Box$  To update any record user must query the desired record and after modifying the data user must save the data using save button.

# **Room Selection Entry Form**

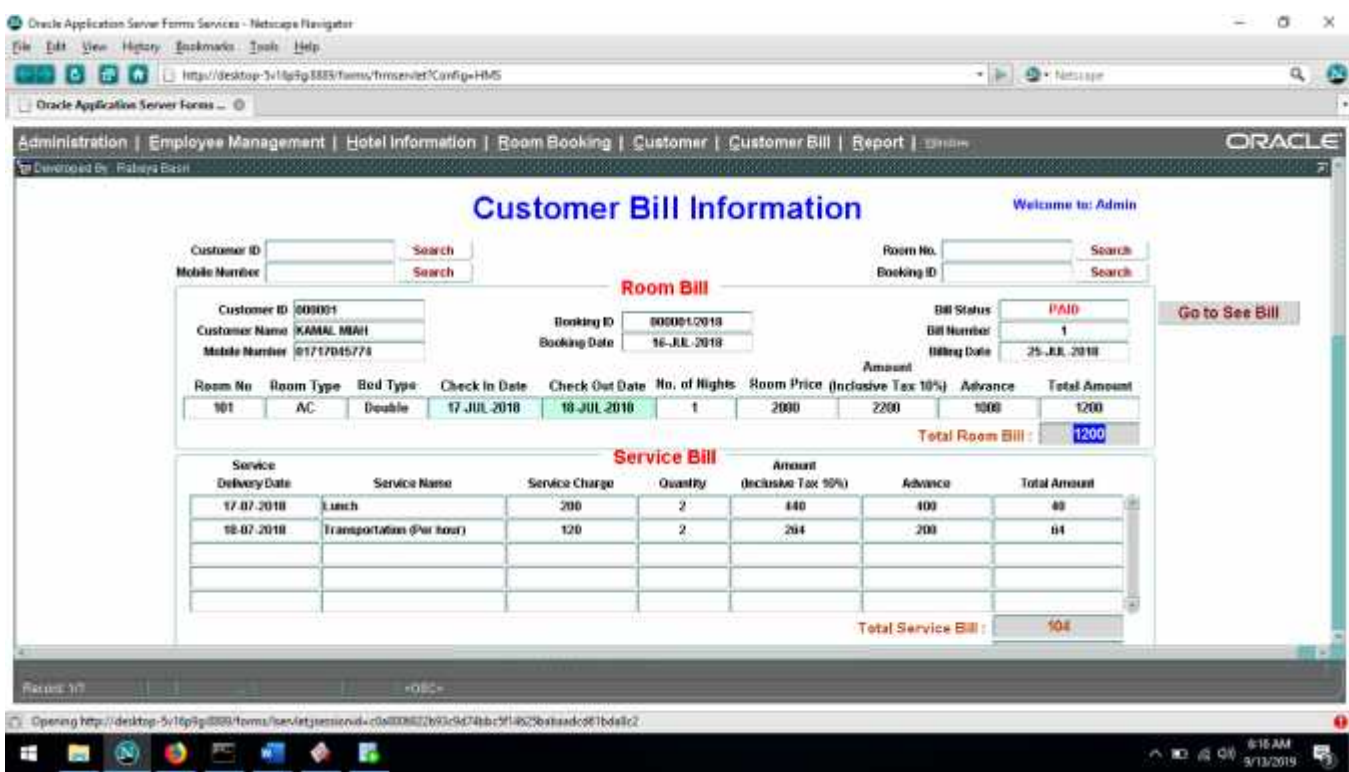

- $\Box$  In customer bill operation form u can calculate all kind of bill such as room bill and service bill according to their booking information.
- $\Box$  Bill will be generating calculate with tax amount.
- $\Box$  Bill status will show in this form.
- □ Admin can search by using customer ID, mobile number, room no and booking ID also, here list of value is added to search easily.
- $\Box$  Save button is used to save entered data in database.
- $\Box$  Query button is used to show existing information.
- $\Box$  Next and Previous button is used to query existing information sequentially.
- $\Box$  Clear button is used to clear the form.
- $\Box$  Delete button is used to delete an entire record.
- $\Box$  Exit button is used to exit from the form and it will return to the Home Page.

To update any record user must query the desired record and after modifying the data user must save the data using save button.

### **User Information Report**

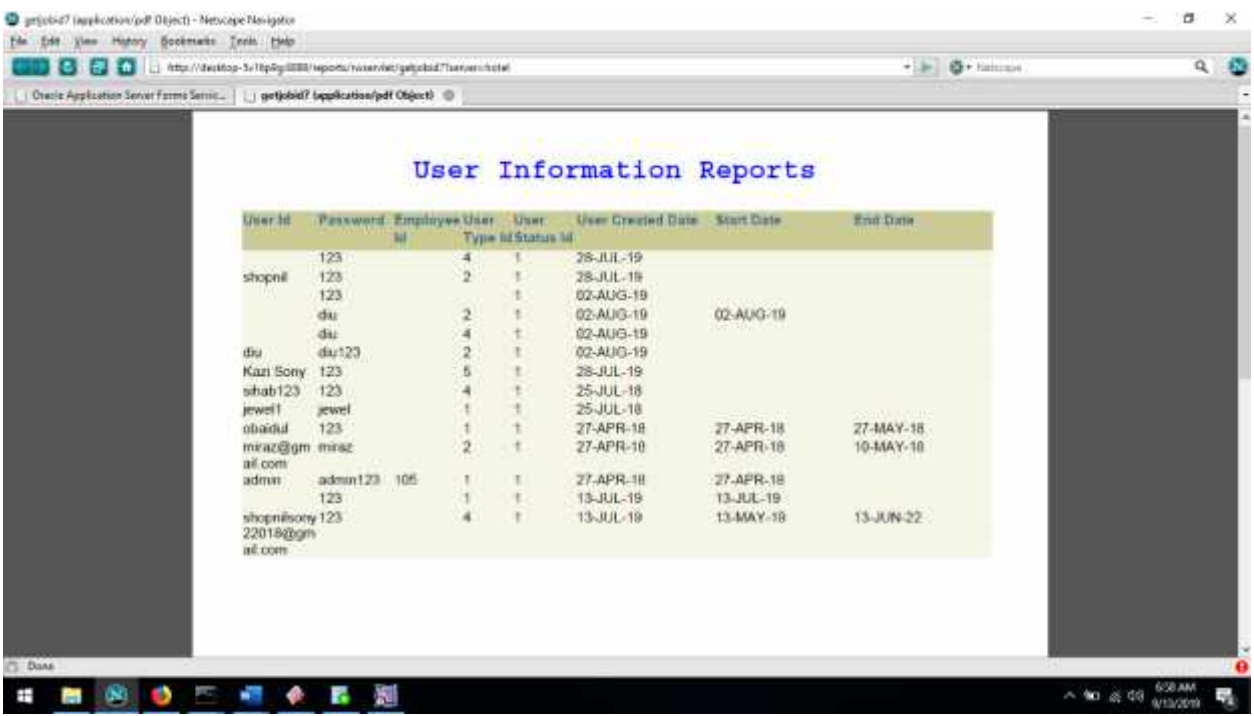

- 1. All User Information Report: User can view all user information report through this report.
- 2. User Information Report by User Type: Here, user can view individual user type information report.
- 3. User Information Report by User Status: In this report user can get easily user information report by user status.
- 4. User Information Report by User ID: Here, user can find individual user information report by user id.

# **Floor Information Report**

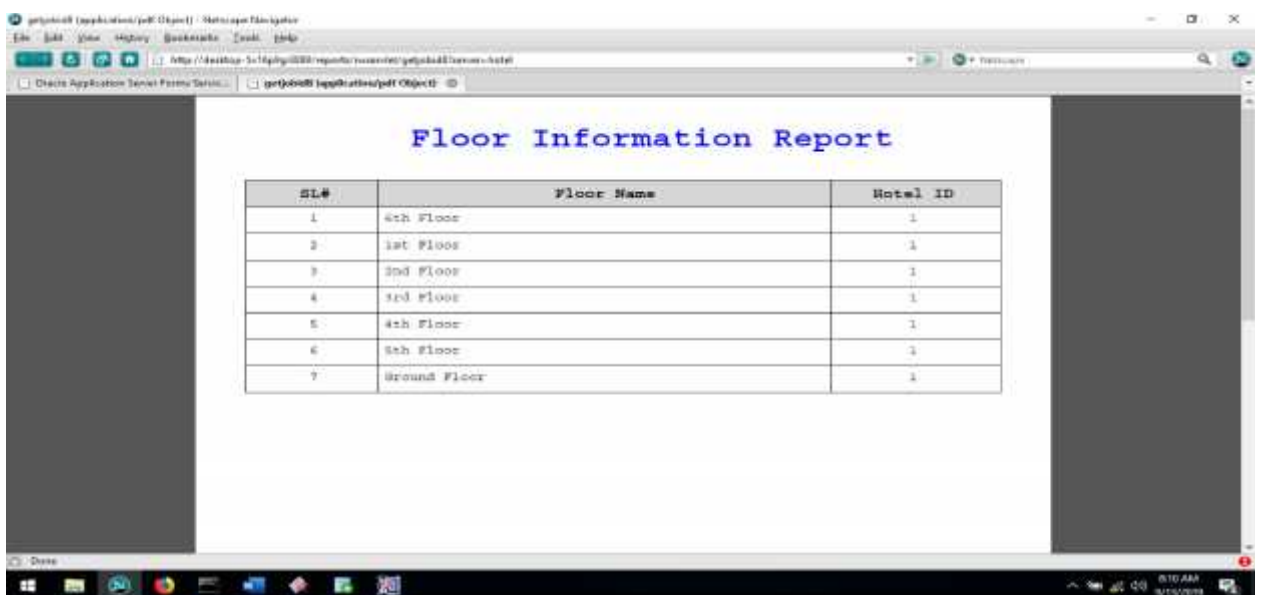

- 1. All Floor Information Report: User can view all Floor information report through this report.
- 2. Floor Information Report by hotel ID: Here, user can view individual Floor information report using by Hotel ID.

### **User type Information Report**

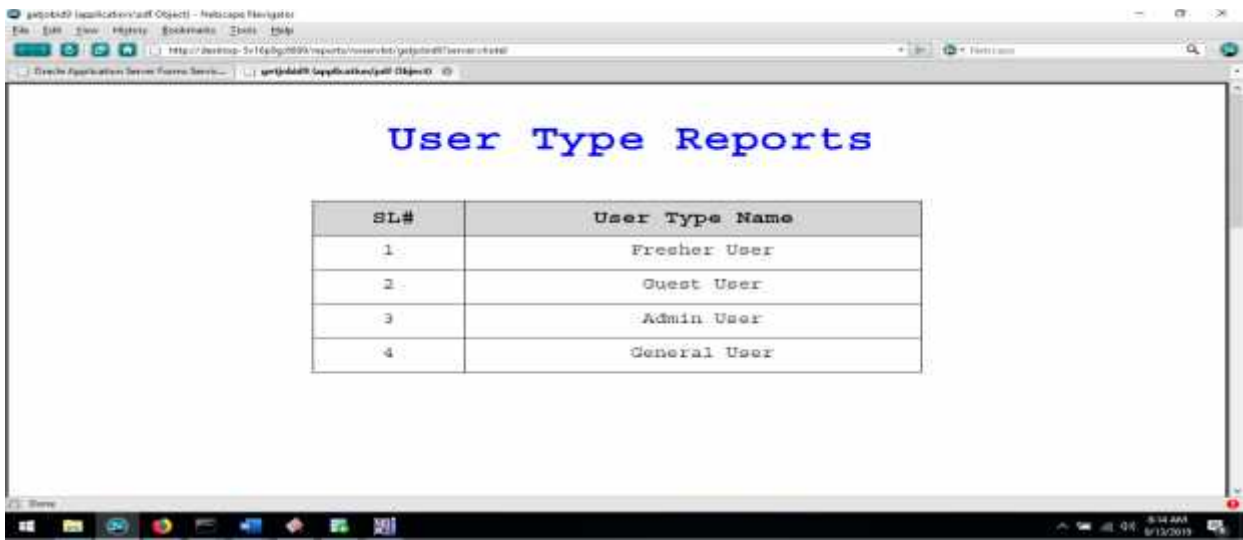

1. All User type Information Report: User can view all user type information report through this report.

# **Bed type Information Report**

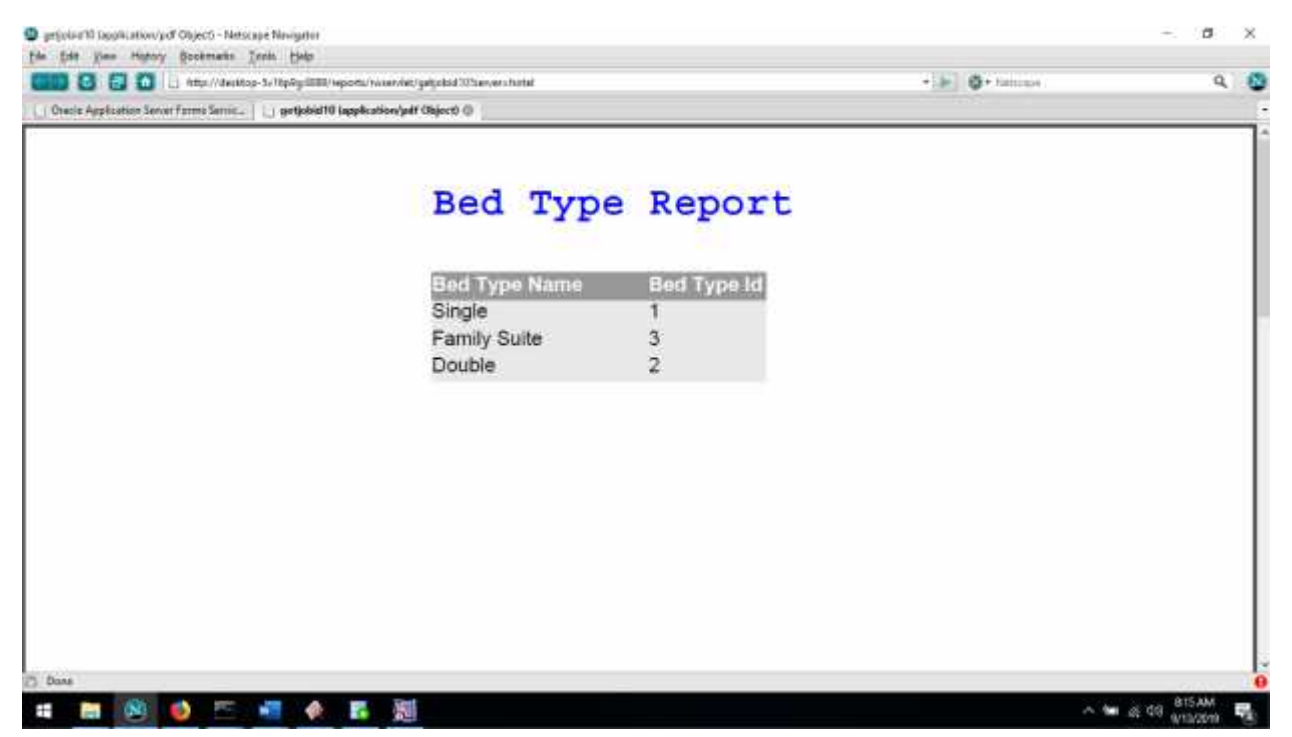

1. All Bed type Information Report: User can view all bed type information report through this report using Bed type ID.

### **Room Information Report**

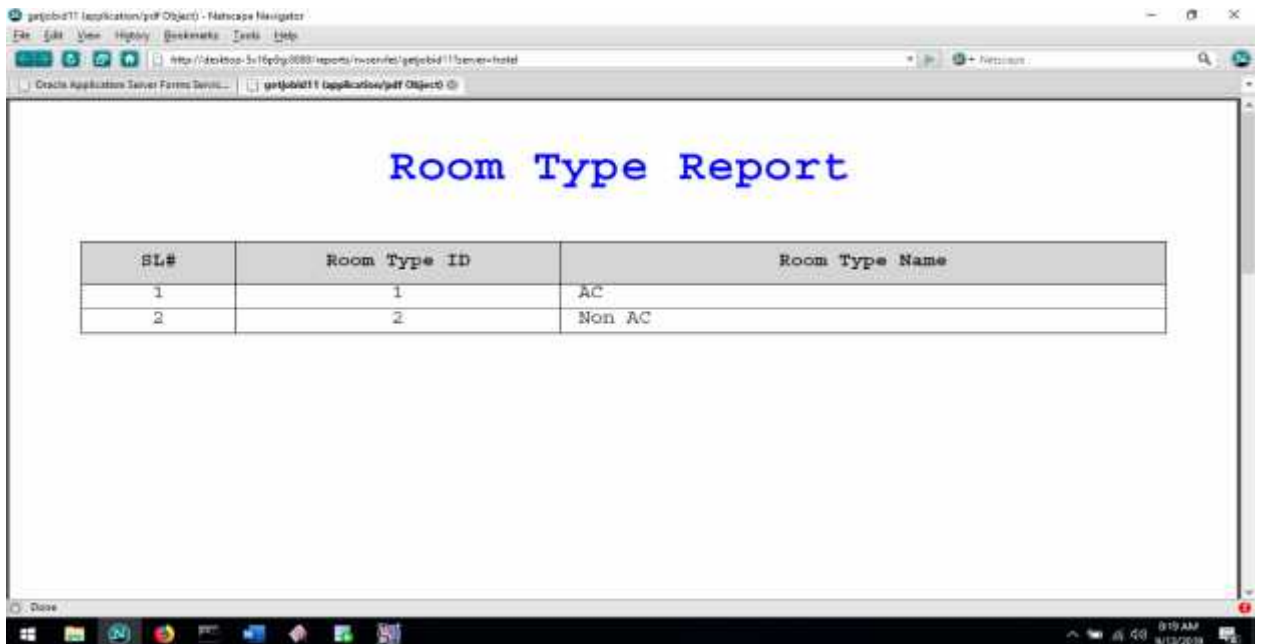

# **Conclusion**

In this project i have tried to describe various concepts of software development. And tried to identify the problems in software development.

It's very enchanting for me to have a practical exposure in software development. Because without practical exposure it was not possible for us to compare the classroom theory with practical experience. Moreover, it is well established that theory without practices is blind. But in spirit of this, i find a gap existing between Theory and Practical knowledge. To minimize this gap project works under this course program is essential.

### **Appendix A (Interviews)**

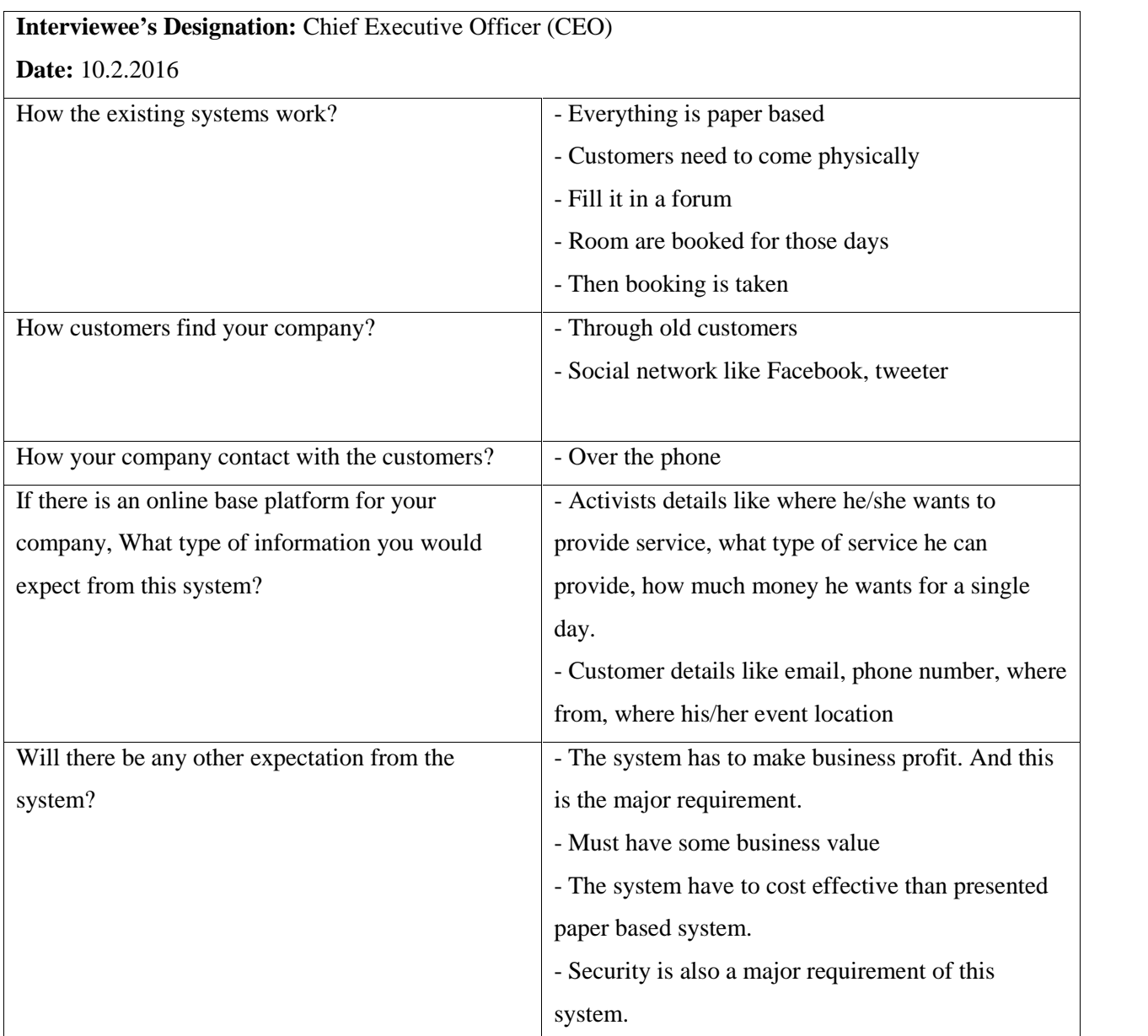

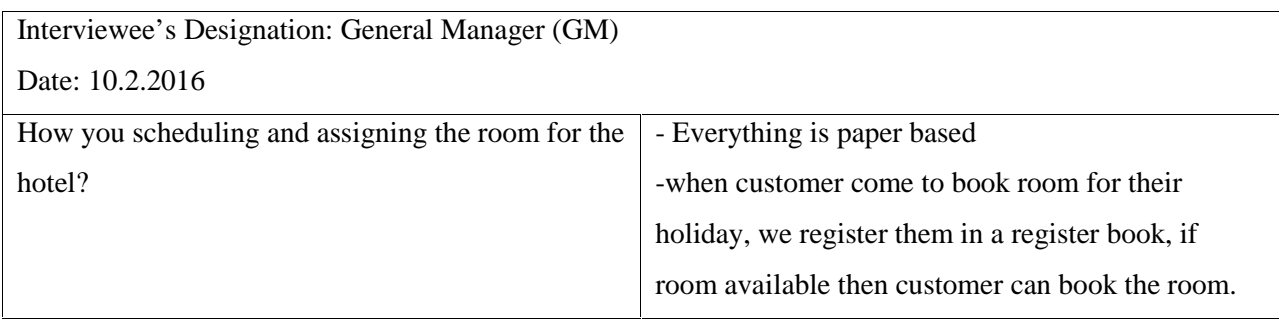

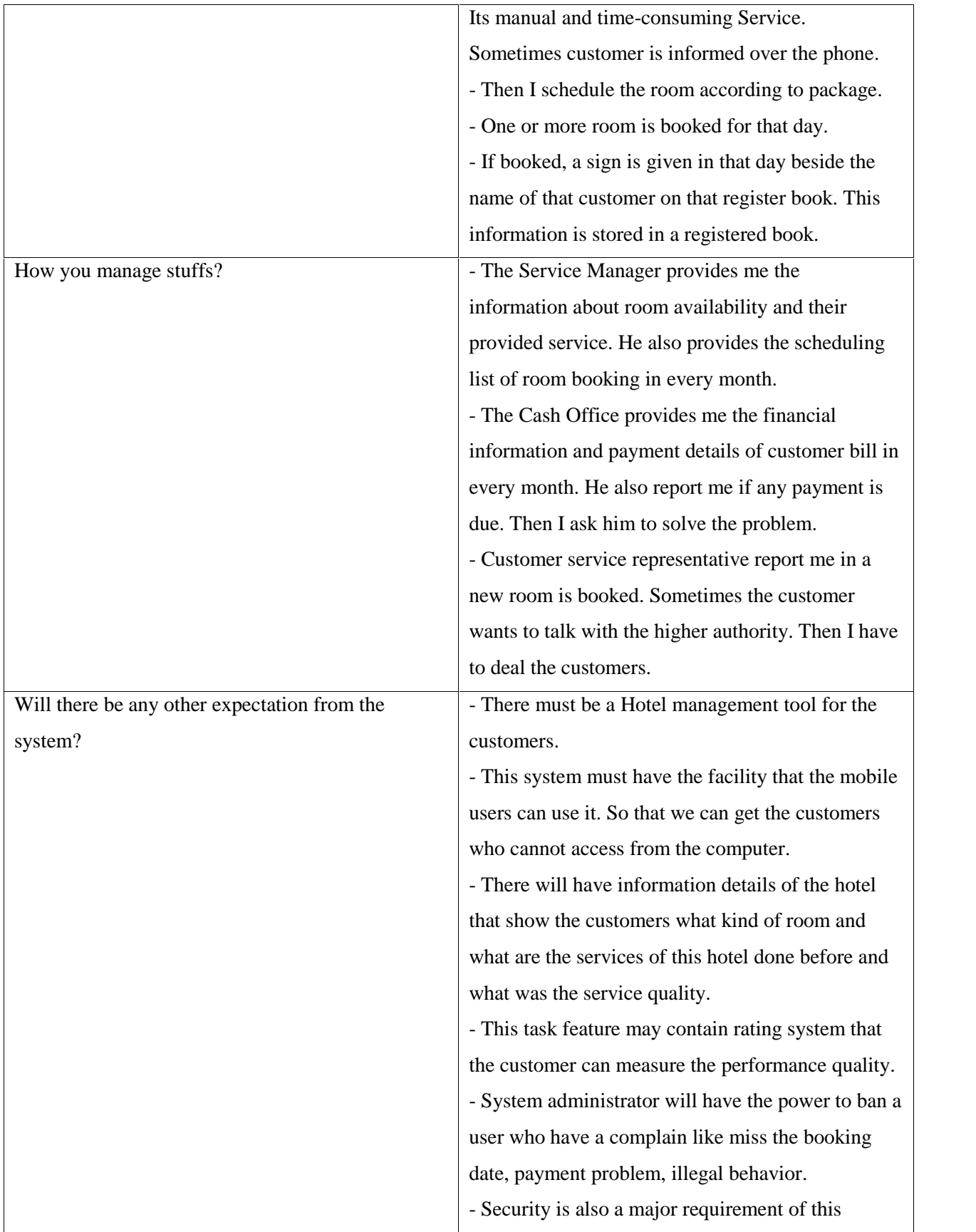

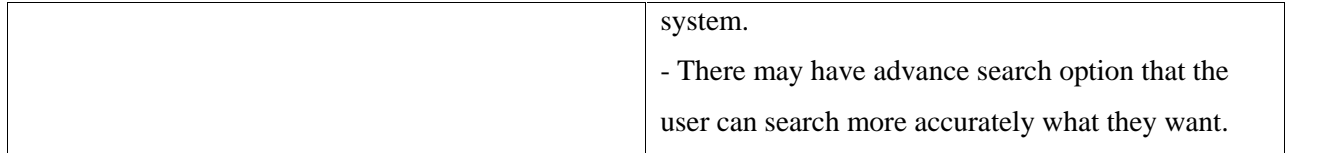

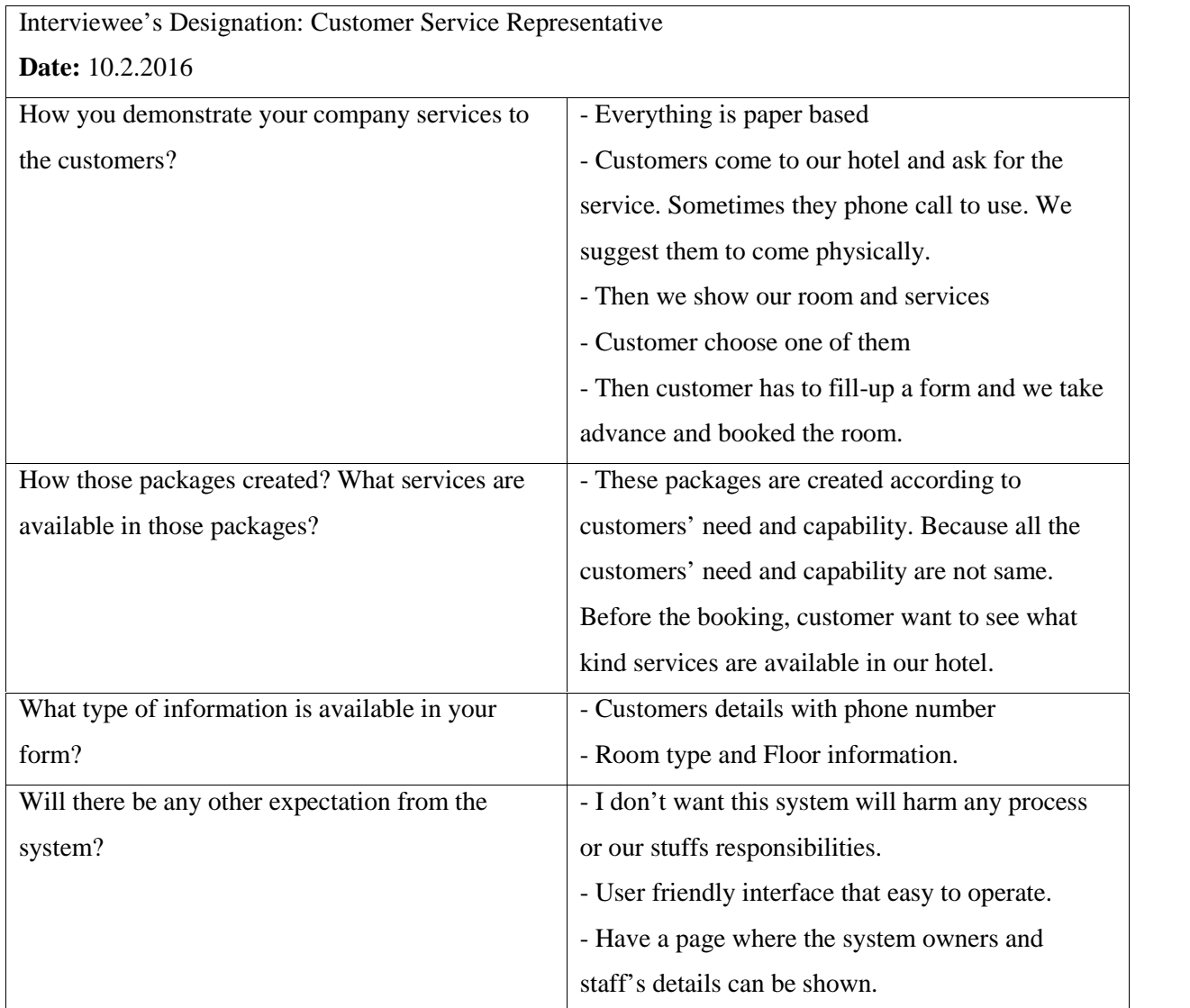

### **References**

1. (2016,  $5<sup>th</sup>$  June) Hotel management doc, point of sale, feasibility study retrieved from https://www.scribd.com/doc/56442721/Hotel-Management-Doc

2.  $(2017, 20<sup>th</sup>$  June) Documentation hotel management system, slide share retrieved from

https://www.slideshare.net/salmanrana143/documentation-hotel-management-system

3. (2018, 1<sup>st</sup> July ) A Project Report on Hotel Management System retrieved from https://www.scribd.com/doc/26299255/A-Project-Report-on-Hotel-Management- System.

4. (2018, 8<sup>th</sup> August) Hotel management system project documentation retrieved from http://powerpointpresentationon.blogspot.com/2013/07/ppt-on-hotel-management system.html

5. (2019, September)The all-in-one hotel management system to grow your business retrieved from https://www.ezeeabsolute.com/